# AN INTRODUCTION TO GSAS-II. (WITH SOME MAGNETISM)

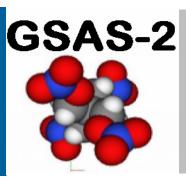

BRIAN TOBY Senior Scientist toby@anl.gov ROBERT VON DREELE ANL Associate vondreele@anl.gov

Advanced Photon Source Argonne National Laboratory USA

### **OUTLINE**

### WHAT I WILL COVER

- A bit of History: GSAS/EXPGUI
- Why GSAS-II & about it
- GSAS-II GUI organization
- Key GSAS-II concepts
- Sequential refinement
- Magnetism in GSAS-II
- Magnetic Structure Determination
- Magnetic Space Group Identification

# WHAT I WILL NOT COVER (SOME SLIDES PROVIDED)

(COME CEIDEO I ROVIDED)

- GSAS-II details & settings
  - Section by section details
  - Texture
  - Constraints & restraints
- Profile treatment
- Rigid Bodies
- Incommensurate structures
- Other GSAS-II capabilities
  - Scripting
  - Small angle; reflectivity
- Refinement recipes (for novices)

### GSAS-II REPLACES GSAS/EXPGUI

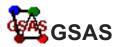

General Structure Analysis System provides a crystallographic refinement and analysis environment

Fits one model to one combined set of data

- single-crystal and powder diffraction data
- neutron (CW/TOF) and x-ray data
- Combinations of the above
- Sophisticated constraints and restraints
- Efficient for expert crystallographers (but not easy to learn)

A.C. Larson and R.B. Von Dreele, "General Structure Analysis System (GSAS)." Report LAUR 86-748. (1986-2004)

>10,000 citations

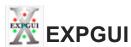

A graphical user interface and a set of add-on tools for GSAS that ease use by both novices and experts

- Reduces learning barrier for noncrystallographers, somewhat.
- Works by editing the GSAS input file; no access to GSAS code
- Interactive graphics (2D)
- Packaging simplified installation

B.H. Toby, "EXPGUI, a Graphical User Interface for GSAS". Journal of Applied Crystallography. **34**: 210-3 **(2001)** 

>8,000 citations (2021: ~500/year)

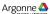

# GSAS/EXPGUI IS STILL WIDELY USED (BUT WE WISH YOU WOULD NOT)

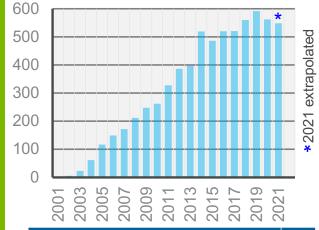

| Funding agency                                                                 | Cite<br>% |
|--------------------------------------------------------------------------------|-----------|
| United States Department of Energy DOE (US)                                    | 18.4      |
| National Natural Science Foundation of China NSFC                              | 15.8      |
| National Science Foundation NSF (US)                                           | 11.1      |
| Eng. Physical Sciences Research Council EPSRC (UK)                             | 5.2       |
| National Council for Scientific and Technological<br>Development CNPq (Brazil) | 3.7       |
| National Basic Research Program of China                                       | 3.2       |
| European Union EU                                                              | 2.6       |
| Natural Sciences and Eng. Research Council of Canada                           | 2.4       |
| CAPES (Brazil)                                                                 | 2.2       |
| Australian Research Council                                                    | 2.0       |

### Wide Range of Fields

| Web of Science Categories                  | total |
|--------------------------------------------|-------|
| Materials Science Multidisciplinary        | 40.0  |
| Chemistry Physical                         | 31.2  |
| Physics Applied                            | 14.5  |
| Physics Condensed Matter                   | 14.5  |
| Chemistry Inorganic Nuclear                | 13.1  |
| Chemistry Multidisciplinary                | 11.6  |
| Nanoscience Nanotechnology                 | 8.0   |
| Metallurgy Metallurgical Engineering       | 6.1   |
| Crystallography                            | 5.6   |
| Materials Science Ceramics                 | 5.5   |
| Energy Fuels                               | 5.2   |
| Mineralogy                                 | 5.2   |
| Electrochemistry                           | 5.1   |
| Geochemistry Geophysics                    | 3.6   |
| Physics Atomic Molecular Chemical          | 2.1   |
| Physics Multidisciplinary                  | 2.1   |
| Engineering Chemical                       | 2.0   |
| Chemistry Applied                          | 1.9   |
| Multidisciplinary Sciences                 | 1.8   |
| Materials Science Characterization Testing | 1.8   |
| Engineering Electrical Electronic          | 1.3   |
| Materials Science Coatings Films           | 1.2   |
| Environmental Sciences                     | 1.1   |
| Optics                                     | 1.0   |

(Web of Science data 9/2020)

### MOVING FROM GSAS/EXPGUI TO GSAS-II

### WHY REINVENT THE WHEEL?

- GSAS issues
  - Basic code developed in 1980's (for VAX, then ported to Unix, then Windows, then Linux then Mac)
  - Not easily extensible; very hard to reuse code
  - GSAS does not provide data reduction, indexing or structure solution tools
  - Limited to 99 datasets & 9 phases (= ∞ in 1985; too few in 2010)
  - GSAS compiles only as 32-bit executable (G77 compiler & PGPLOT obsolete)
- EXPGUI issues
  - EXPGUI requires a version of Tcl/Tk that is >15 years out of date
  - Graphics requires BLT package no longer maintained

Argonne 📤

5

### **GSAS-II: DESIGN PRINCIPLES**

Project started in ~2008 to replace GSAS & EXPGUI with a new, modern, extensible, and open-source crystallographic analysis

- Don't require user to input anything that can be derived or looked up; enter information only once (same as GSAS)
- Lead beginners through processes without compromising flexibility needed for advanced work
- Support analysis of all types of data for problems from pyrochlores to proteins
- Provides all aspects of data analysis (from raw data to publication), including capabilities not in GSAS/EXPGUI:
  - Area detector data reduction
  - Indexing, structure solution and PDF computations
  - Small-angle scattering analysis
  - Parametric fitting
- Modern coding (Python) with a bit of Fortran for speed/reuse
- Extensive visualization & GUI for all features; partial scripting support

B.H. Toby and R.B. Von Dreele, "GSAS-II: The Genesis of a Modern Open-Source All-Purpose Crystallography Software Package". *Journal of Applied Crystallography.* **46**: p. 544-9 (**2013**).

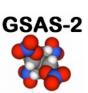

## WHERE ARE WE WITH GSAS-II?

Reads most powder diffraction images including from the Curiosity Rover on Mars!

- GSAS-II is being actively developed
- No limits on phases and datasets
- Almost all initial planned features done
  - Many requests for new features
- Bugs are fixed; often within hours
  - Please report bugs so we can fix them
- GSAS-II capabilities are being expanded
  - (as we do this we make new bugs, of course)
- GSAS-II questions (e-mail preferred) are answered as time permits; this sometimes results in features; please use mailing list (see http://bit.ly/GSASIIemail)

600

500

400

300

200

100

 $\cap$ 

Note: GSAS & EXPGUI are no longer supported

- We will not take them away, but they may not continue to run; no new versions

http://bit.ly/GSASII

(or https://subversion.xray.aps.anl.gov/trac/pyGSAS) Argonne (a)

2011 2013 2015 2017 2019 2021

extrapolated

GSAS-II & EXPGUI citations

2009

■ GSAS-II ■ EXPGUI

### MAJOR CAPABILITIES IN GSAS-II

- Any number of datasets: single crystal & powder data of all types (new: pink-beam)
- Any number of phases (standard, protein or magnetic)
- Small angle scattering & reflectometry
- Image integration & PDF computation (w/optional beamline automation)
- Extensive visualization: 2- & 3-D graphics to make sense of just about all numbers
- Sequential and parametric fitting: for 10<sup>1</sup> to 10<sup>4</sup> related datasets
- API for scripting (fairly extensive, but not complete)
- ~50 worked through tutorials provide examples for different aspects of GSAS-II
- Fundamental parameters → profile terms

### Other

- Simple installation kits (Windows, Mac & Linux)
- Open source: all code distributed; code developer's manual is nearly 300 pages

### WHY USE GSAS-II FOR MAGNETISM?

- GSAS-II is the most modern and powerful package for structural analysis powder and single crystal data
  - Comprehensive
  - Easy to learn
  - Facile for parametric studies
  - Handles almost all types of diffraction studies in combination
  - Provides a simple view of magnetism based on chemical crystallography (aka "nuclear structure")
  - Straight-forward implementation of color space groups (via BNS)
  - Integrated into Bilboa and BYU Isotropy web software suites
- Why not GSAS-II:
  - Does not support representational analysis (directly)
  - Does not yet handle incommensurate magnetism
  - No polarized neutron scattering support

Argonne 📤

### WHAT CAN YOU DO WITH GSAS-II?

### GSAS-II has extensive capabilities, some available otherwise only in very specialized programs Comprehensive constraint & restraints

- Data reduction/initial processing
  - Image calibration & integration
  - Peak fitting/position determination
  - PDF computation (x-rays)
  - TOF calibration
- Structure solution
  - Indexing
  - Pawley & LeBail intensity extraction
  - Charge flipping
  - Rigid body simulated annealing
  - Fourier maps
- Crystallographic analysis
  - Powder diffraction
  - Single-crystal diffraction
  - Neutron and x-ray diffraction
  - Fitting of any of the above, combined

- Magnetic scattering (soon incommensurate)
- Fitting of modulated (3+1) structural models (neutron or x-ray)
- Multiple-wavelength single crystal
- Fitting of twinned single-crystal datasets
- Parametric structural analysis
  - Parametric equation fitting
- 2D dataset fitting:
  - Strain fitting
  - Texture fitting
- Stacking fault modeling (DIFFaX)
- Small-angle scattering analysis
- Reflectometry (CW)

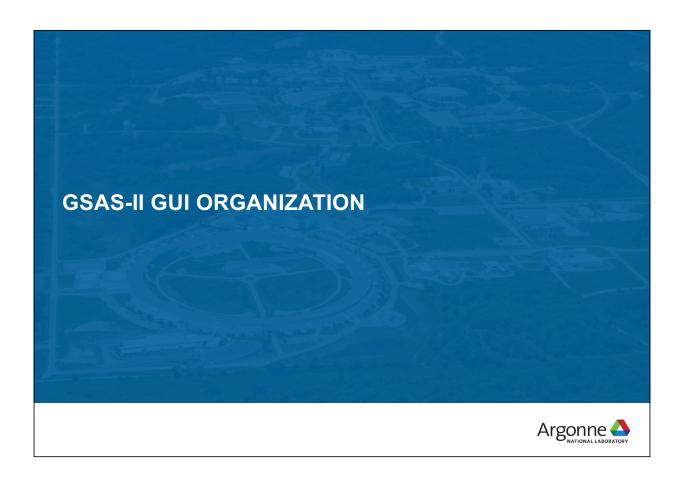

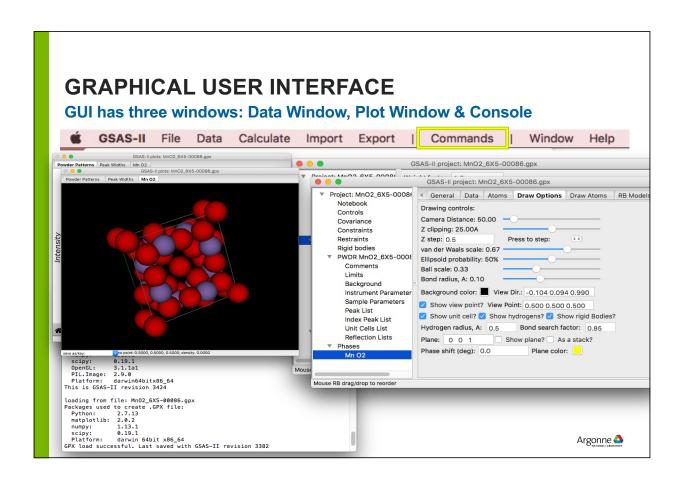

### **GSAS-II MAIN WINDOW**

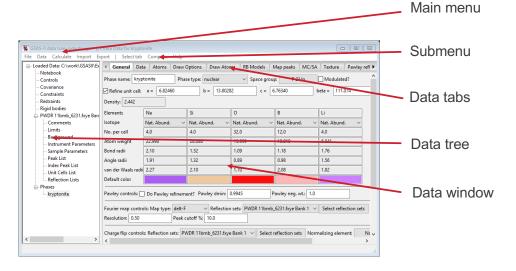

For Mac menu is in system-determined location (default, top of screen)

13

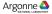

### THE MAIN GSAS-II DATA WINDOW: DATA TREE

This provides a hierarchical view of the project.

Used <u>for item selection</u>. Menu contents and data window contents change with selection

Items can be (order optional):

- Overall options/results (Controls/Covariance,...)
- Phases
  - No limit on number of phases
- Dataset (Histogram) items
  - Each type of data has a unique prefix
    - · PWDR: powder data
    - IMG: images
    - · HKLF: Single xtal
    - · SASD: small angle
    - · PDF: Pair distribution fxn
- Clicking on item opens it for viewing/editing and may create graphics
- Children of items can be hidden

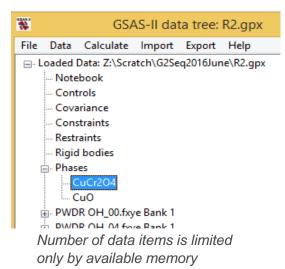

### **OUTPUT WINDOW**

- Status information and error messages are displayed in the "DOS" (terminal) window.
  - Look here when things are not working
  - The information here is essential for debugging: please send readable copy
  - Output only: not possible to type any input here

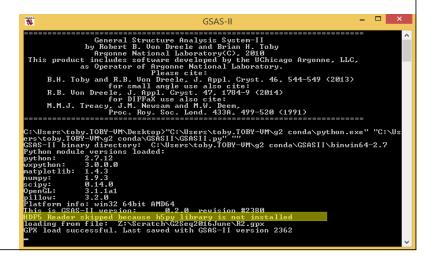

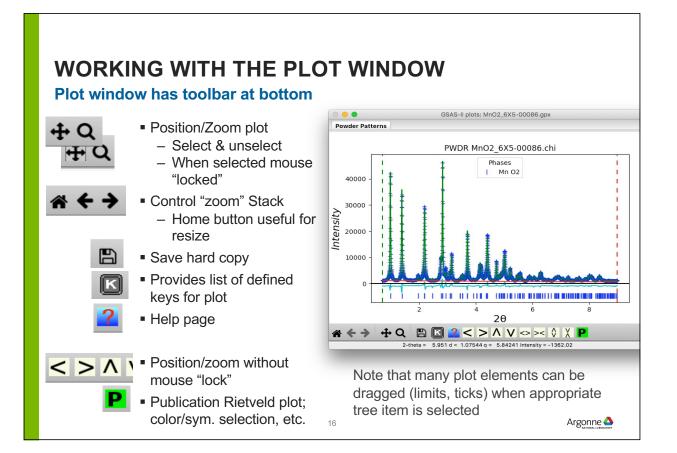

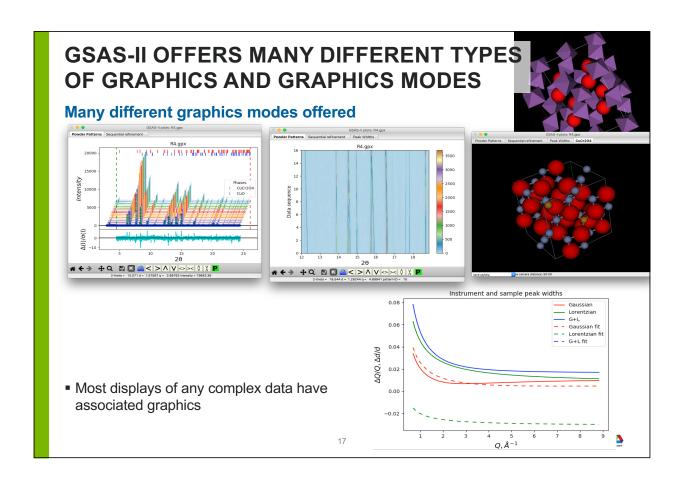

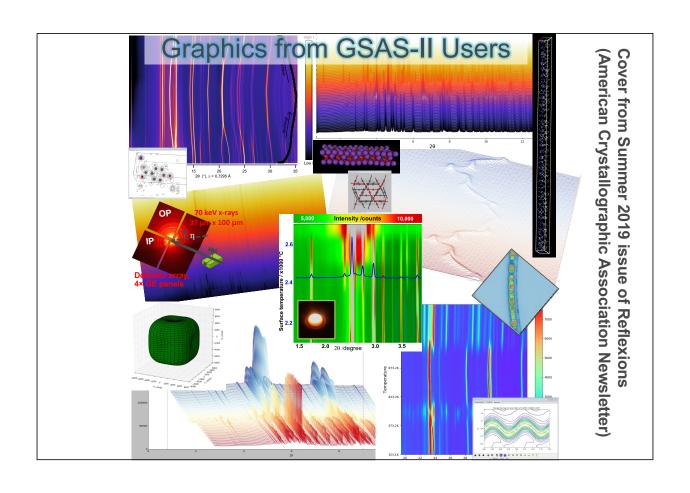

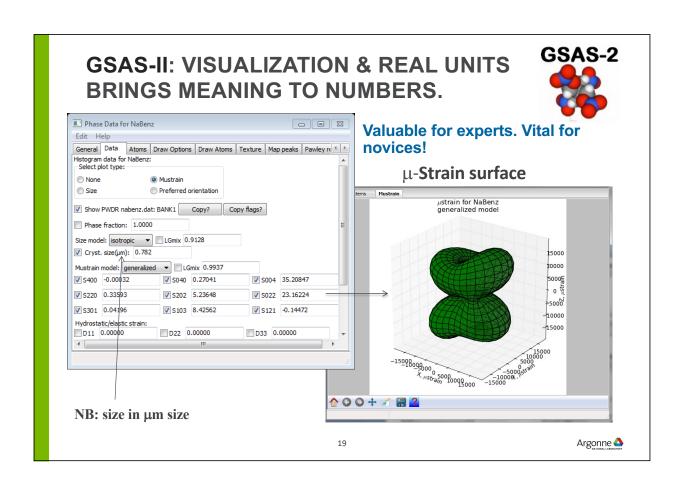

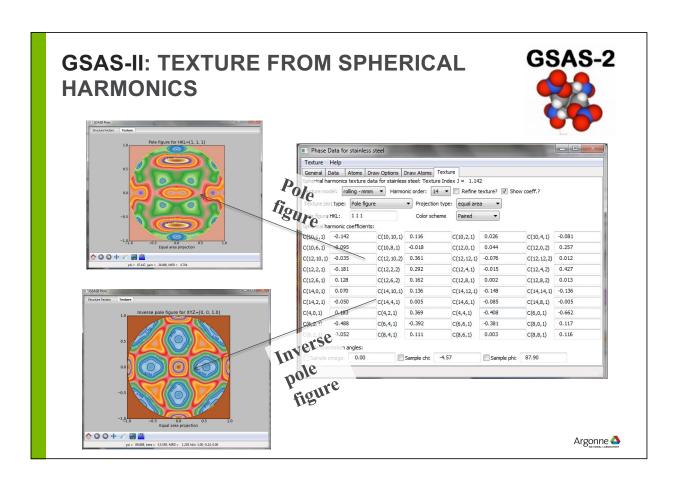

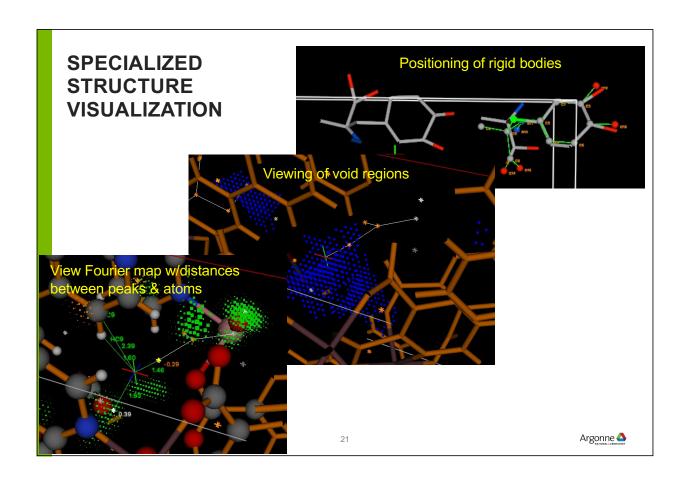

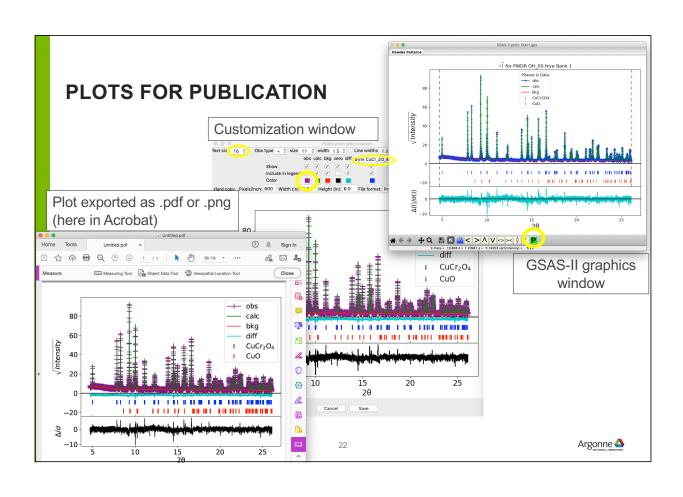

### HELP MENU HAS LOTS OF GOOD STUFF

- The help menu will allow you to
  - see what version of GSAS-II you have
  - Update to a new (or older) version
  - Access a single "help" web pageHelp on current data tree item
  - Access ~50 tutorials (as web pages) showcasing different aspects of GSAS-II

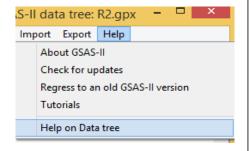

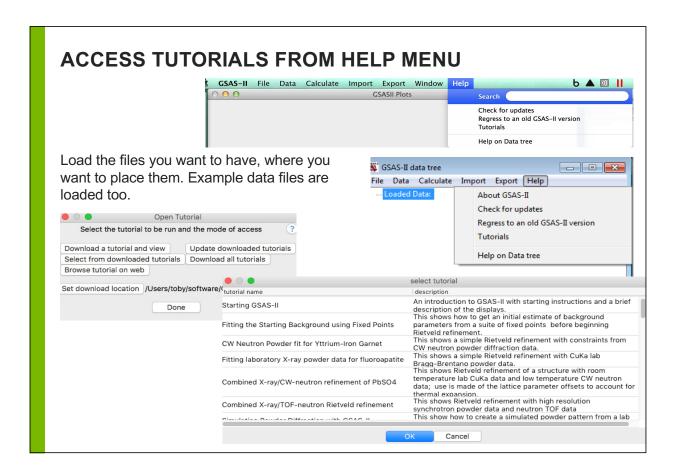

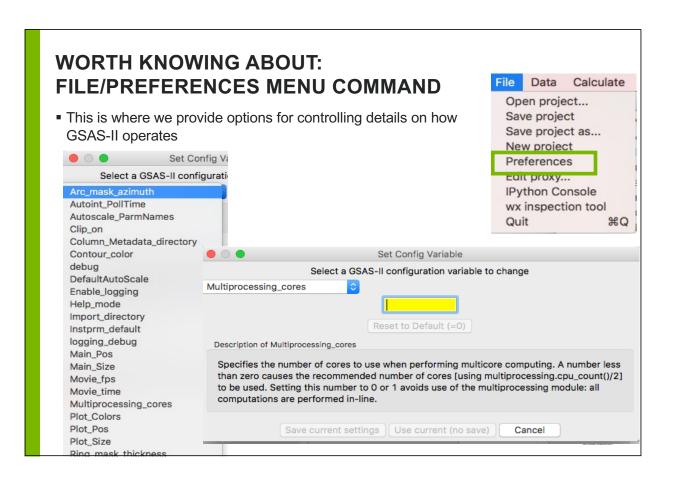

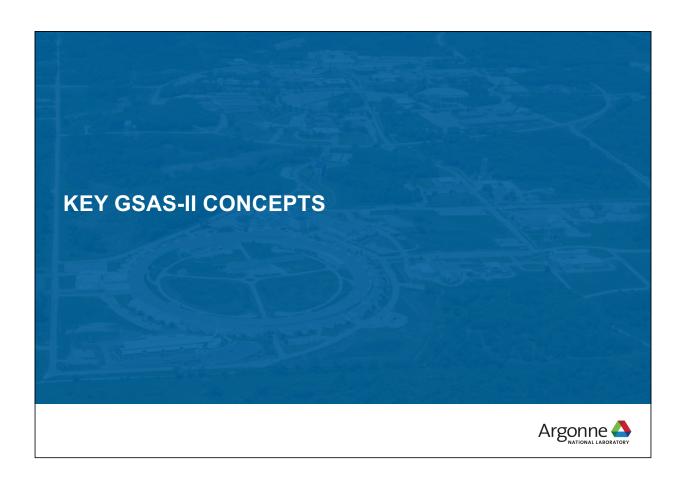

### SPACE GROUP TREATMENT IN GSAS-II

### Very flexible space group treatment

- GSAS-II Space group treatment is symbol based:
  - Allows nonstandard space groups symbol interpretation yields operators (Interpretation follows Inter. Tables Vol I, using code by A. C. Larson)
  - NB: does know that e.g. "F m -3 m" is really Fm3m, etc.
- GSAS-II allows non-std space group versions (where is symbol interpreted),
  - e.g. "F d" a variant of Cc
  - Incompatible usage not allowed (something like "R 2/c" won't work).
- Why support non-standard space groups?
  - If phase in Fmmm transforms to triclinic, "best" description keeps original cell and would be  $F\overline{1}$
- GSAS-II always uses 2<sup>nd</sup> origin setting (because placing inversion operator @ origin gives simplest computation)
  - Menu command to transform Origin 1 --> Origin 2
- BNS color space groups & (3+1) Superspace groups supported

Argonne 📤

## **GSAS-II TERMS & CONCEPTS**

- Controls: affect operation of program (e.g. number of cycles run)
- Parameters: values that affect diffraction computation
  - Fitted parameters (Variables): parameters that GSAS-II will optimize
- Constraints: fix or group parameters to reduce model complexity. In effect, reduces number of fitted parameters
- Restraints: introduce external "observations" (prejudice) to push refinement away from non-physical results

Note that both are adding the crystallographer's prejudices into the model. With a constraint, there will be no direct evidence if this prejudice is wrong (but the fit will be worse). The effect of the restraint will depend on how strongly it is weighted.

- Combined fit: where a model is fit to multiple datasets simultaneously
- Sequential fit: a refinement for a set of related datasets where the model is fit to each dataset one-at-a-time

### **TERMS (CONTINUED)**

- **Histogram**: a set of data (powder, single-crystal, pink beam,...)
  - "Dummy Histogram" specifies a type of dataset to be simulated
  - Note that GSAS-II reads most common data files, but is easily extensible for more
- Instrument Parameters: a file that defines the data type and instrument settings
  - GSAS-II accepts old GSAS .prm files but also has a new more sensible file format

Alternate intensity fitting methods:

- Pawley fitting [G. Stewart] each reflection intensity for phase is treated as an independent Least-squares variable (same for all histograms)
  - · Selected by phase: reflection intensities same for all histograms
- LeBail fitting [Armel...] fits reflection intensities using Rietveld intensity extraction (steepest descents)
  - selected by phase & histogram
  - Initial F<sub>hkl</sub> values set to unity
  - Is a bit easier to use than Pawley 29

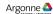

# TO GET HISTOGRAMS & PHASES INTO GSAS-II, USE IMPORT MENU ITEMS

These are "user customizable"

- Import menu is way to get "stuff" into GSAS-II
  - Phases can also be created using Data/Add Phase & enter structure info manually

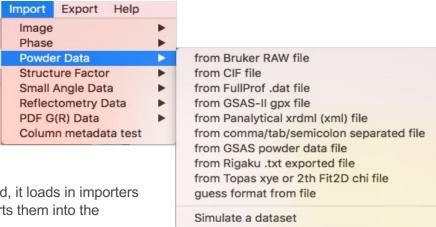

When GSAS-II is started, it loads in importers and exporters and inserts them into the menus.

These are relatively short & simple routines and instructions are provided on how to create them.

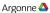

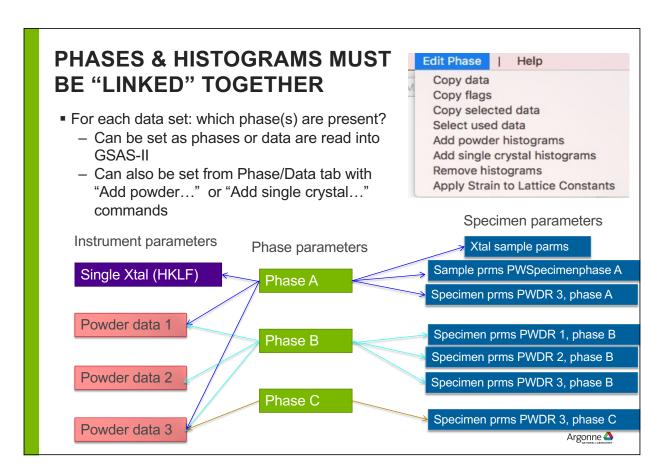

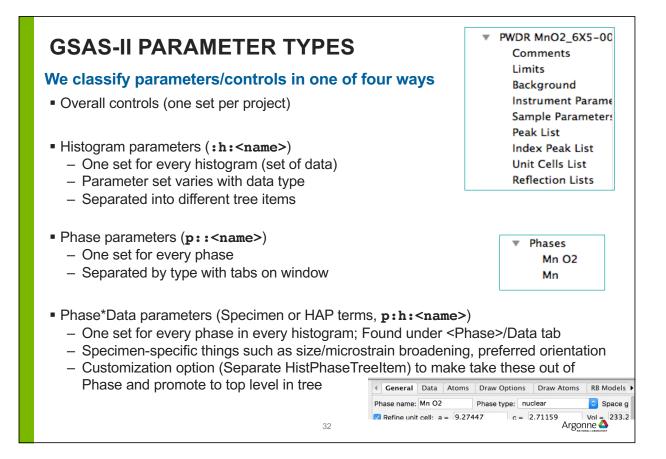

### GSAS-II PARAMETER NAMING

Every parameter in GSAS-II that can be varied has a unique name of form:

<ph>:<hist>:<Name>:<atom#>

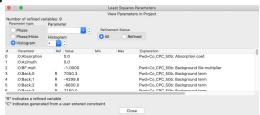

Histogram parameters are named :h:<name>

(Scale factor for 2<sup>nd</sup> histogram) Example: :1:Scale

Phase parameters are named p::<name>

Example: 0::vol (Unit cell volume for 1st phase,

N.B. computed from reciprocal cell tensor)

Atom parameters are named p::<name>:n

**0::AUiso:0** (Uiso for 1st atom in 1st phase) Example:

Phase\*Data parameters are named p:h:<name>

– Example: **1:0:Scale** (Phase fraction for 2<sup>nd</sup> phase in 1<sup>st</sup> histogram)

■ To see the parameters listed and explained, use Calculate/"View LS Parameters"

### GSAS-II PROFILE MODEL

### Isolate sample effects from instrument

Design: instrument parameters (one set for every histogram) are determined once (with a standard) and are never varied for user samples

- Ideal: beamline scientist provides an instrument parameter file
- DIY: fit profile terms to a standard (see tutorial)
- Worst case: fit for histogram, but limited size/microstrain characterization
- When a file is not available, use "Cancel" to get access to default parameter sets
- CW: generate instrument parameter from "Fundamental Parameters"

Why: When instrumental terms are determined microstrain & crystallite broadening can be varied directly

- microstrain & crystallite broadening terms for each dataset in each phase with choice of varying levels of complexity
- Can you use the old-fashioned approach of refining instrumental terms for each dataset?
  - Yes, but we wish you would not

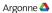

### **GSAS-II CW PROFILE TERMS**

# Profile terms are found in <a href="Histogram">Histogram</a>/Instrument Parameters

Gaussian:  $\sigma^2 = U \tan^2\theta + V \tan\theta + W$ 

FWHM =  $\sigma$  \* (8 In 2)<sup>0.5</sup>

Lorentzian: FWHM =  $X/\cos\theta + Y\tan\theta + Z$ 

■ N.B.: Lam, Z, Zero, Polariz, are rarely refined

| 0.08 -<br>0.06 -<br>0.04 -  | Instrume | nt and sample            | peak widt | Gaussian  Lorentzian  G+L  Gaussian fi  Country  GH  GH  GH  GH  GH  GH  GH  GH  GH  G |   |
|-----------------------------|----------|--------------------------|-----------|----------------------------------------------------------------------------------------|---|
| 0.04 -<br>ρ/ρ∇ 'Ο/Ο∇ 0.02 - |          |                          |           |                                                                                        | = |
| -0.02 -                     | `        |                          |           |                                                                                        |   |
|                             | 1 2 3    | 4 5<br>Q,Å <sup>-1</sup> | 6         | 7 8                                                                                    | 9 |

|                  | ▼ Project: /Us   | ers/toby/Scratc |               |
|------------------|------------------|-----------------|---------------|
|                  | Notebook         |                 |               |
|                  | Contro<br>Covari | ▼ PWDR Mn       | O2_6X5-0152   |
|                  | Constr           | Comme           | nts           |
|                  | Restra           | Limits          |               |
|                  | Rigid t          | Backgro         | ound          |
|                  | ▼ PWDR           | Instrum         | ent Parameter |
|                  | Con              | Sample          | Parameters    |
|                  | Limi             | Peak Lis        |               |
| <b>Lietogram</b> | Type: PXC        |                 |               |
| Name (de         |                  | Value           | Refine?       |
| Azimuth:         |                  | 0.00            |               |
| Lam (Å): (       | 0.111650)        | 0.11165         |               |
| Zero (0.00       | 000):            | 0.0             |               |
| Polariz. (0      | .9500):          | 0.95            |               |
| U (903.43        | 39):             | 226.968         |               |
| V (-32.44        | 8):              | -12.829         |               |
| W (0.419)        | :                | 0.414           |               |
| X (1.960):       |                  | 0.565           |               |
| Y (39.547        | ):               | -178.674        |               |
| Z (0.000):       |                  | 0.0             |               |
| SH/L (0.00       | 0200):           | 0.002           |               |

### **GSAS-II TOF PROFILE TERMS**

■ TOF (microsec) = Zero + difC\*d + difA\*d² + difB/d

Peak shapes are generated by convolution of double exponential and pseudo-Voigt

■ Rise side (alpha): α/d

■ Decay side (beta):  $\beta_0 + \beta_1 * d^{-4} + \beta_q * d^{-2}$ 

Gaussian broadening, sigma,

 $-\sigma = \sigma_0 + \sigma_1^* d^2 + \sigma_2^* d^4 + \sigma_0^* d$ 

 $- FWHM = \sigma * sqrt (8 ln 2)$ 

■ Lorentzian broadening, gamma,

 $- y = Z + X*d + Y*d^2$ 

= FWHM

| Histogram Type: PNT | Bank: 2        |         |
|---------------------|----------------|---------|
| Flight path: 63.183 | 2-theta: 90.00 |         |
| Name (default)      | Value          | Refine? |
| difC (22600.248):   | 22600.248      |         |
| difA (-0.901):      | -0.901         |         |
| difB (2.623):       | 2.623          |         |
| Zero (-8.518):      | -8.518         |         |
| alpha (0.133):      | 0.133          |         |
| beta-0 (0.111602):  | 0.111602       |         |
| beta-1 (0.002727):  | 0.002727       |         |
| beta-q (0.00000):   | 0.0            |         |
| sig-0 (56.032):     | 56.032         |         |
| sig-1 (-167.422):   | -167.422       |         |
| sig-2 (281.386):    | 281.386        |         |
| sig-q (-3.730):     | -3.73          |         |
| X (0.000):          | 0.0            |         |
| Y (0.000):          | 0.0            |         |
| Z (0.000):          | 0.0            |         |
|                     | Argonne        |         |

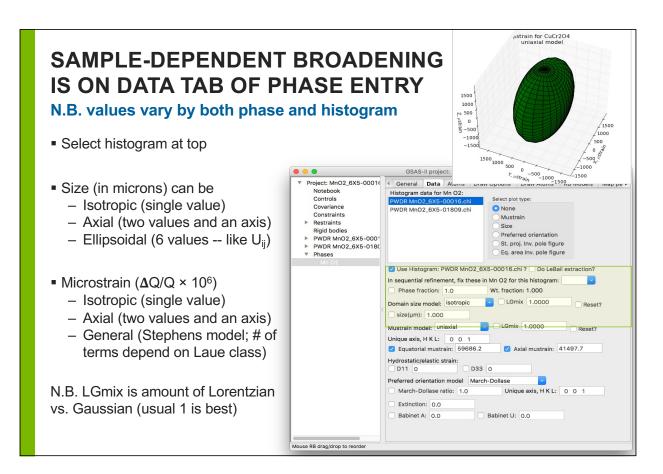

### GSAS-II CONSTRAINT CLASSES

GSAS-II has many types of constraints:

- Phase (interrelating atom parameters, sample values,...)
- Histogram (interrelating instrumental profile, scale factor...)
- Specimen (Histogram\*Phase) (interrelating microstrain, crystallite size...)
- Global (parameters independent of phase or histogram)
- Symmetry-Generated (on cell and atom parameters, read-only)

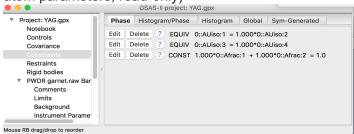

Rigid body constraints are implemented with a comprehensive GUI for defining them (see tutorial)

### **GSAS-II CONSTRAINT TYPES**

Constraints come in four flavors

- Holds: This prevents a named parameter from changing, for example to keep the z value for an atom from shifting even though the coordinates are varied.
  - Hold dAz for O5, phase 0
- Equivalence: This "chains together" multiple parameters so that one variable determines several parameters
  - Uiso for atom 1 = Uiso for atom 2 = 0.5 \* Uiso for atom 3...
- Constraint: This defines that a set of parameters must add up to a constant
  - Frac(atom 1) + Frac(atom 2) + Frac(atom 3) = 1.0
     In this example, three degrees of freedom have been lowered to two via this constraint
- New Variable:
  - Frac for atom 1 + Frac for atom 2 + Frac for atom 3 = new variable
     This will allow definition of distortion mode(s), based on representational analysis

These constraints can be combined and mixed as long as the equations are internally consistent. Example:

- Frac(atom 1) + Frac(atom 2) + Frac(atom 3) = 1.0
- Frac(atom 1) = Frac(atom 2)
  - This leaves a single degree of freedom

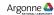

### **GSAS-II RESTRAINTS**

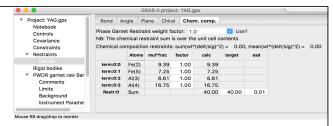

GSAS-II allows restraints to be placed on interatomic distances and angles, most commonly used for bonded atoms.

- A target value and uncertainty is supplied for each noted distance/angle
- An overall weight is supplied for all distance and all angle restraints
- The goodness of fit gets worse as the distance or angle deviates from the target value supplied in the restraint
- Note that since there may be only a handful of restraints and 10<sup>5</sup> powder data points, a very large weight may be needed in the initial stages of a refinement so that the restraints count for a significant part of the GOF

Chemical compositional restraints can be used to "push" a refinement to match a chemical analysis result (for example an overall composition) or charge balance,...

Other types of restraints (plane and chiral) are most commonly used for biomolecules.

Generalized (DIY) allows any arbitrary function of parameters to be defined

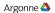

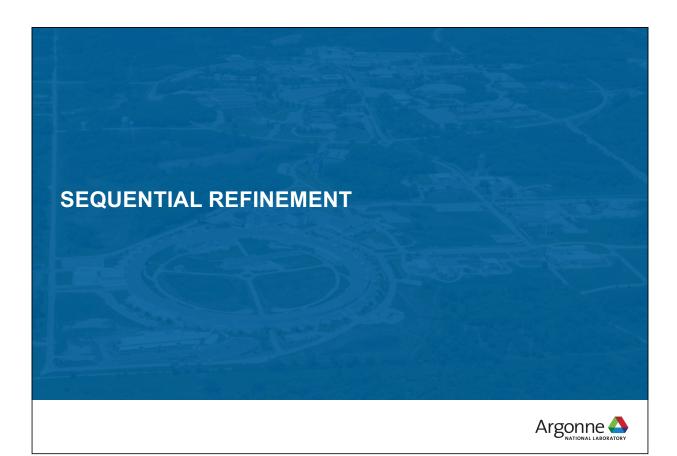

### **SEQUENTIAL REFINEMENT IN GSAS-II**

GSAS-II offers three modes for fitting to a set of datasets.

- Combined refinement: All phases and parameters are adjusted to best fit all the datasets.
  - Any number of phases, any number of datasets; phase parameters will be the same for all datasets (but note use of D<sub>ii</sub> allows lattice parameters to differ by dataset)
  - Good for multiple measurements under a single set of conditions (or very similar conditions)
- Sequential refinement: Each dataset is fit, one-at-a-time, to any number of phases.
  - All parameters are allowed to vary to best-fit each dataset in turn (use of D<sub>ij</sub> required).
  - Good where there are wide changes in atom positions, phase transformations, etc.
     Sequential Refinement allows for treatment of a large number of datasets in a single project file and with automation.
- Scripting (new): allows for algorithmic adaptation; parallelization,... See tutorial or paper.

O'Donnell, J. H., Dreele, R. B. V., Chan, M. K. Y., and Toby, B. H. (2018). "A Scripting Interface for GSAS-II," Journal of Applied Crystallography 51, 1244-1250.

### SEQUENTIAL REFINEMENT CONCEPT

Concept: set up a refinement on the first dataset.

- Repeat that refinement on subsequent datasets varying the same parameters
- When there are changes in the sample that require extra parameters (one example, appearance of a new phase), one can add new parameters for subsequent refinements
- Optional: copy the results from fitting each dataset as the starting point for fitting next (usually a good idea).
  - Only possible when parameters are the same for all datasets in the series
- It is possible to do initial fitting with a subset of patterns in the project file and then go on to a different subset of patterns....
  - In the end, conduct a sequential fit over all subsets
- Sequential refinements produce a convenient table of results that can be used for plotting of secondary fitting.

Note: automation does not lift the requirement that you must think about what you are doing and carefully review results from your fits.

13

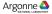

### **NOTES ON LATTICE CONSTANTS**

- Cell lengths are associated with phases, but are expected to change in a parametric study
  - For each histogram, there are a set of hydrostatic strain tensors; these modify the cell parameters
  - These D<sub>ij</sub> values must be refined in a sequential fit
- This means one can do a combined fit with lattice constants differing by dataset (histogram) (but all coordinates, Uiso values etc. will be the same)
- One cannot refine unit cell parameters and D<sub>ij</sub> values for a phase at the same time.

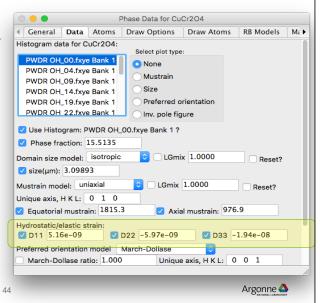

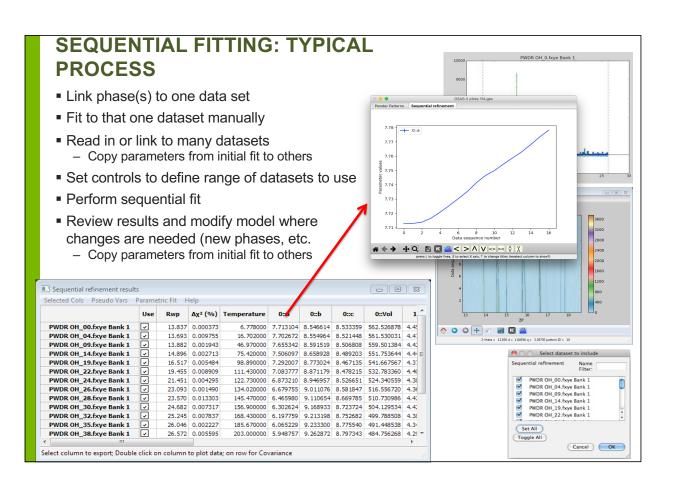

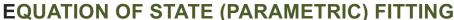

- New parameters may be described as functions of existing variables and values (Pseudo Vars)
  - Function is defined in Python allowing completely arbitrary, non-linear expressions
  - Covariance is properly used to estimate uncertainties on pseudo vars
- Variables and pseudo vars may be plotted
- Arbitrary parametric functions may be fit to variables and pseudo vars
  - Uncertainties properly used in weighting
  - Fit values may be shared across multiple parametric functions

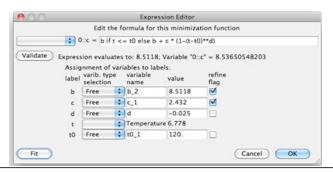

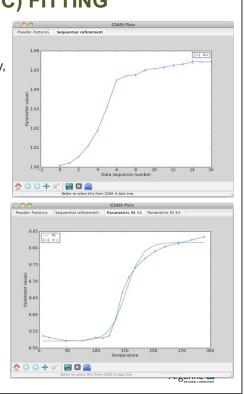

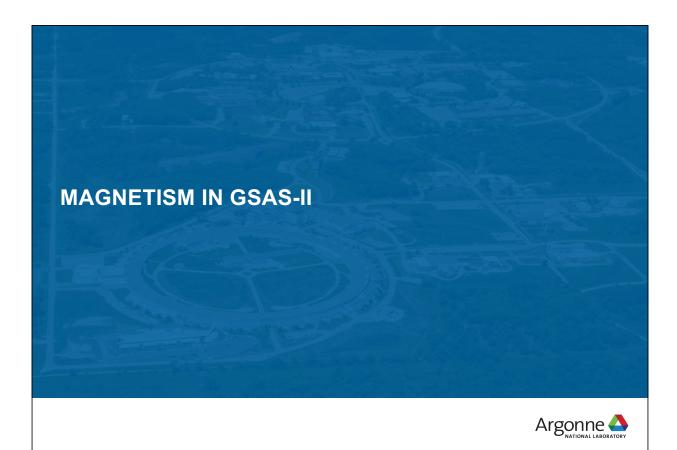

# GSAS-II USES BNS COLOR SPACE GROUPS TO DESCRIBE MAGNETIC STRUCTURES

- OG Opechowski-Guccione(1965): 1651 unique magnetic space groups in book (Litvin, 2013 available on line from IUCr; NB: >11,000 pages!). 1651 = 1191magnetic+230 gray+230 nonmagnetic groups. For type IV magnetic structures the unit cell does not generate the lattice of magnetic moments & requires fractional hkls for reciprocal lattice.
- BNS Belov-Neronova-Smirnova(1957): unit cell does generate complete magnetic lattice (e.g. type IV cell doubling with added lattice centering operations); hkl always integers. BNS set in Shubnikov, Belov, et al. book Colored Symmetry (1964).
- Stokes & Campbell compiled BNS/OG mag space group data computer readable (but only std versions & 1st setting).
- GSAS-II uses group theory to interpret space group symbols, which allows for interpretation of non-standard settings (e.g. "F d" a variant of Cc; inconsistent symbols like "R 2/c" won't work). NB: GSAS-II always uses 2<sup>nd</sup> setting (inversion @ origin).
- Spin flips → Pnma: Pn'm'a, Pnm'a', etc. by choice; can be non-std
- Type IV Transformation tool to new cell & add lattice centering; moves atoms Pnma: P<sub>a</sub>nma, P<sub>b</sub>nma, P<sub>c</sub>nma, etc.

### **MAGNETIC SYMMETRY IN GSAS-II**

BNS Symbol driven; Always 2<sup>nd</sup> Origin setting (if appropriate)

- For magnetism:
  - Spin flip designation on generators (e.g. symbol components)
  - Magnetic type IV by transformation from chemical cell (with constraints) & selection of magnetic centering type
  - Grey groups by adding 1' to symbol (incommensurate only)
- When BNS space group is generated by transform from chemical cell, it can be changed after input
  - Generates BNS symbol for standard and non-standard space group settings
- GSAS-II Magnetic moments: components along crystal axes
  - Units: Bohr magnetons.
  - (NB: old GSAS used Cartesian magnetic moment components)

Argonne 📤

49

# TO LEARN HOW TO PERFORM MAGNETIC REFINEMENTS, SEE TUTORIALS

### 6 tutorials cover different

- See tutorials in Help menu
- or http://bit.ly/GSASIItutorials (https://subversion.xray.aps.anl.gov/pyGSAS/trunk/help/Tutorials.html)

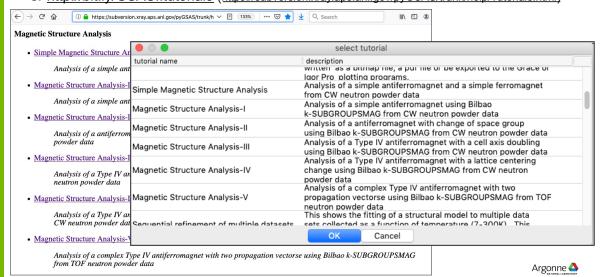

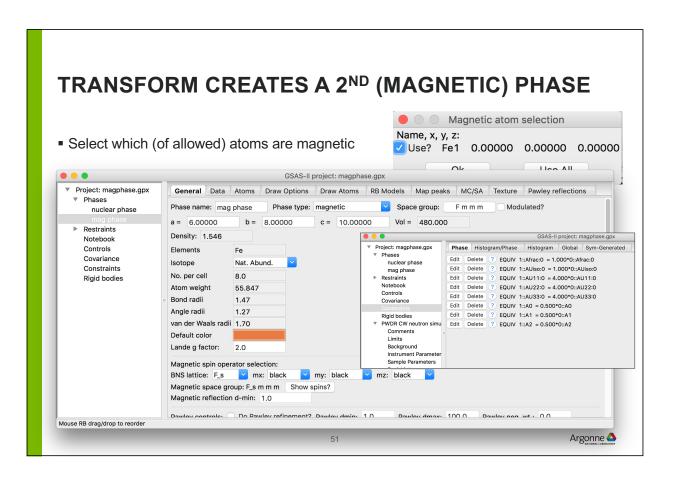

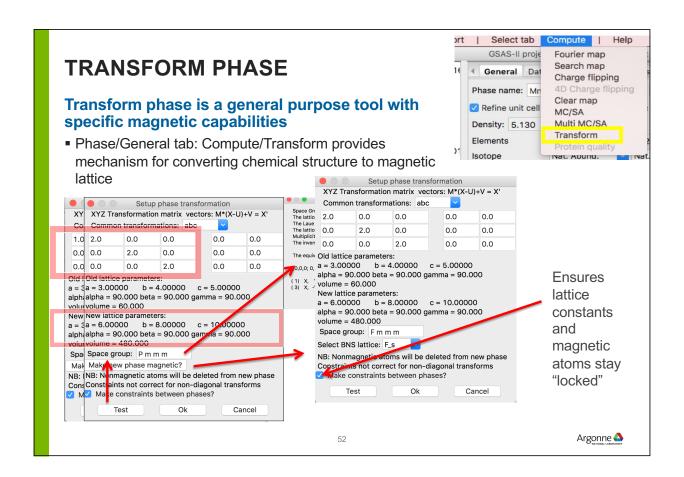

# MAGNETIC STRUCTURE ANALYSIS IN GSAS-II Magnetic Rietveld refinement – 2 phase • Simple example – LaMnO<sub>3</sub> @50K (NIST- BT1) Antiferromagnet Pn'ma' Fe @ 0,0,1/2 Mx,My,Mz allowed but only Mx > 0 Mx=3.678(19)μ<sub>B</sub> \*\*PWDR Iamnoo40, 50k gsas Bank 1 \*\*PWDR Iamnoo40, 50k gsas Bank 1 \*\*India House 1 phase 1 phase 2 phase 2 pha

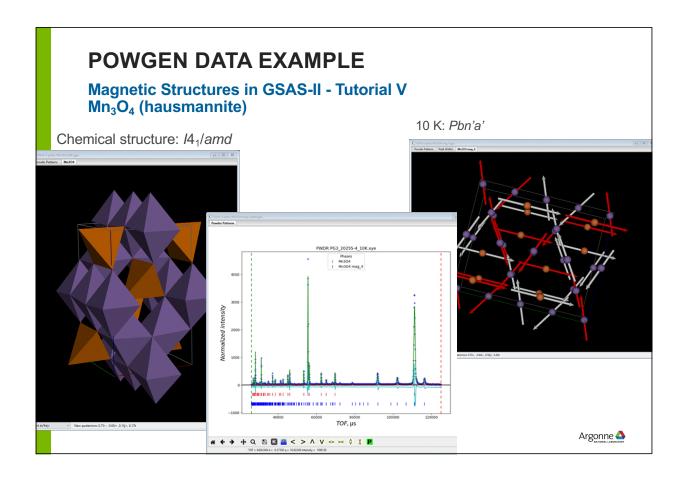

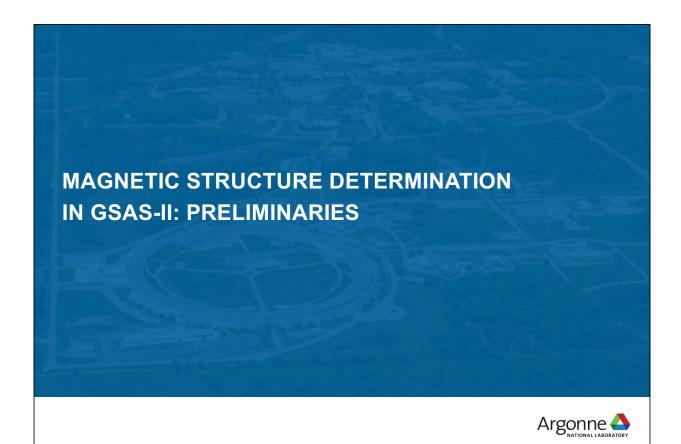

### START: DATA & CHEMICAL STRUCTURE

Tutorial: Magnetic Structures in GSAS-II – V (most complex case)  $Mn_3O_4$  – hausmannite – POWGEN data

Import data (as topas file; x,y,e table @60K) & import chemical structure (cif file)

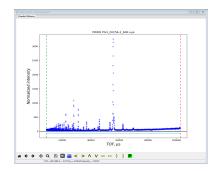

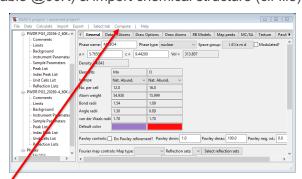

not magnetic – do structure refinement 1st → Low T chemical structure

NB: cif files sometimes in 1st setting; GSAS-II wants 2nd setting

Transformation tool: in menu

Result: in GSAS-II project file \*.gpx – use for input to magnetic structure determination

## MAGNETIC STRUCTURE OF Mn<sub>3</sub>O<sub>4</sub> AT 10K

### New GSAS-II project: read in data & chemical structure

POWGEN data & phase from 60K result

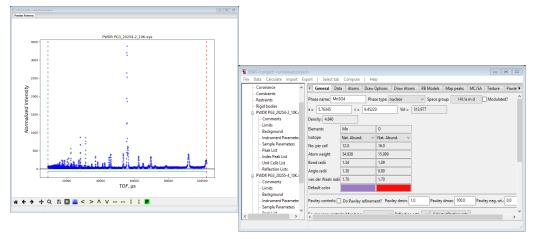

NB: this is the chemical phase; magnetic phase added later (with Mn only)

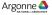

Argonne 📤

### MAGNETIC STRUCTURE PRELIMINARIES

### **Magnetic lattice & propagation vectors – indexing pattern**

Unit Cells List (for the PWDR data set)

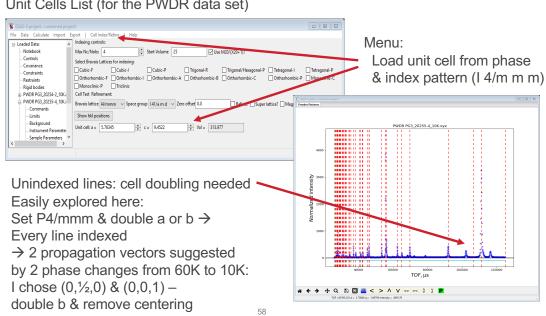

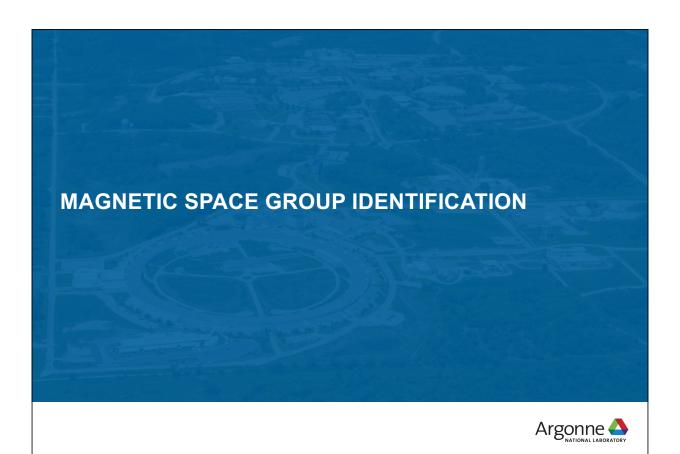

### MAGNETIC SPACE GROUP SELECTION

### Need exhaustive list that are subgroups of parent grey group

x+1/2,y+1/2,z+1/2 -y+3/4,x+1/4,z+3/4

Magnetic space group is from loss of symmetry Parent: I  $4_1$ /amd1'  $\rightarrow$  128 operations!

\*\*Y, 2\*\*\*, 2\*\*\*, 2

x+1/2,y+1/2,z+1/2
y+3/4,x+1/4,z+3/4
x-y+1/2,z+1/2
y+3/4,x+3/4,z+1/4
x+1/2,y+1/2,z+1/2
y+3/4,x+1/4,z+3/4
x+1/2,y+1/2,z+1/2
y+3/4,x+3/4,z+1/4
x+1/2,y+1/2,z+1/2
y+1/4,x+3/4,z+1/4
x+1/2,y+1/2,z+1/2
y+1/4,x+3/4,z+1/4
x-y+1/2,-y+1/2,z+1/2
y+1/4,x+3/4,z+1/4
x+1/2,y+1/2,z+1/2
y+1/4,x+3/4,z+1/4
x+1/2,y+1/2,z+1/2
y+1/4,x+3/4,z+1/4
x+1/2,y+1/2,z+1/2
y+1/4,x+3/4,z+1/4
x+1/2,y+1/2,z+1/2
y+1/4,x+3/4,z+1/4
x+1/2,y+1/2,z+1/2
y+3/4,x+1/4,z+3/4
x+1/2,y+1/2,z+1/2
y+3/4,x+3/4,z+1/4
x+1/2,y+1/2,z+1/2
y+3/4,x+3/4,z+1/4
x+1/2,y+1/2,z+1/2
y+3/4,x+3/4,z+1/4
x+1/2,y+1/2,z+1/2
y+3/4,x+1/4,z+3/4
x+1/2,y+1/2,z+1/4
x+1/2,y+1/2,z+1/4
x+1/2,y+1/2,z+1/4
x+1/2,y+1/2,z+1/4
x+1/2,y+1/2,z+1/4
x+1/2,y+1/2,z+1/4
x+1/2,y+1/2,z+1/4
x+1/2,y+1/2,z+1/4
x+1/2,y+1/2,z+1/4
x+1/2,y+1/2,z+1/4
x+1/2,y+1/2,z+1/4
x+1/2,y+1/2,z+1/4
x+1/2,y+1/2,z+1/4

x,y,z y+1/4,x+3/4,z+1/4 x+1/2,-y,z+1/2 y+1/4,x+1/4,z+3/4 x+1/2,-y,z+1/2 y+1/4,x+3/4,z+1/4 x+1/2,-y,z+1/2 y+1/4,x+1/4,z+3/4 x+1/2,y,z+1/2 y+3/4,x+1/4,z+3/4 x+1/2,y,z+1/2 y+3/4,x+1/4,z+3/4 x+1/2,y,z+1/2 y+3/4,x+1/4,z+3/4 x+1/2,y,z+1/2 y+3/4,x+1/4,z+3/4 x+1/2,y,z+1/2 y+3/4,x+1/4,z+3/4 x+1/2,y,z+1/2 y+3/4,x+1/4,z+3/4 x+1/2,y,z+1/2 y+3/4,x+1/4,z+3/4 x+1/2,y,z+1/2 y+3/4,x+3/4,z+1/4 x,y,z y+1/4,x+3/4,z+1/4 x+1/2,y,z+1/2 y+1/4,x+3/4,z+1/4 x+1/2,y,z+1/2 y+1/4,x+3/4,z+1/4 x+1/2,y,z+1/2 y+1/4,x+3/4,z+1/4 x+1/2,y,z+1/2 y+1/4,x+3/4,z+1/4 x+1/2,y,z+1/2 y+1/4,x+3/4,z+1/4 x+1/2,y,z+1/2 y+1/4,x+3/4,z+1/4 x+1/2,y,z+1/2 y+1/4,x+3/4,z+1/4 x+1/2,y,z+1/2 y+1/4,x+3/4,z+1/4 x+1/2,y,z+1/2 y+1/4,x+3/4,z+1/4 x+1/2,y,z+1/2 y+1/4,x+3/4,z+1/4 x+1/2,z+2/2 y+1/4,x+3/4,z+1/4 x+1/2,z+2/2 y+1/4,z+3/4,z+1/4 x+1/2,z+2/2 y+1/4,z+3/4,z+1/4

y - 03-24 114, 2+3/4 x-y+1/2, 2+1/4 x+1/2, y+1/2, z+1/2 y+3/4, x+1/4, z+3/4 x+1/2, y+1/2, z+1/2 y+3/4, x+1/4, z+3/4 x+1/2, z+1/2, z+1/4 x, y+1/2, z-1/4 x, y+1/2, z-1/2, z+1/2 x+1/2, y+1/2, z+1/2 x+1/2, y+1/2, z+1/2 x+1/2, y+1/2, z+1/2 x+1/4, x+3/4, z+1/4 x, y+1/2, z-1/2 x+1/4, x+3/4, z+1/4 x, y+1/2, z-1/2 x+1/4, x+3/4, z+1/4 x, y+1/2, z-1/2 y+1/4, x+3/4, z+1/4 x, y+1/2, z-1/2 y+1/4, x+3/4, z+1/4 x, y+1/2, z-1/2 y+3/4, x+1/4, z+3/4 x, y+1/2, z-1/2 y+3/4, x+1/4, z+3/4 x, y+1/2, z-1/2 y+3/4, x+1/4, z+3/4 x, y+1/2, z-1/2 y+3/4, x+1/4, z+3/4 x, y+1/2, z-1/2 y+3/4, x+1/4, z+3/4 x, y+1/2, z-1/2 y+3/4, x+1/4, z+3/4 x, y+1/2, z-1/2 y+3/4, x+1/4, z+3/4 x, y+1/2, z-1/2 y+3/4, x+3/4, z+1/4 Actually twice as many with 0,½,0 prop. vector!
Now start removing cycles of operations to give new space group (subgroup of parent)
NB: new origin might be different to match standard setting
Horrible job by hand!
Use Bilbao tools:
k-SUBGROUPSMAG

### MAGNETIC SPACE GROUP IDENTIFICATION

Bilbao Crystallographic Server – k-SUBGROUPSMAG A subgroup of the parent chemical space group as a gray group

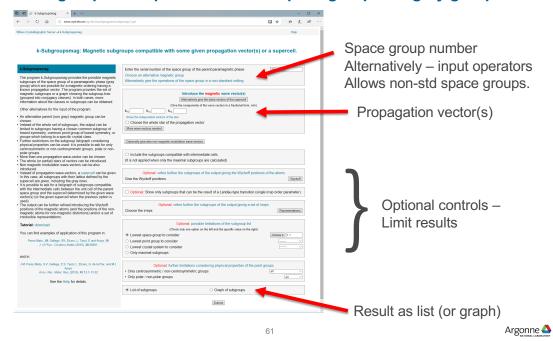

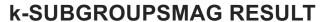

Full list of possible magnetic space groups – by elimination of operators from parent gray group

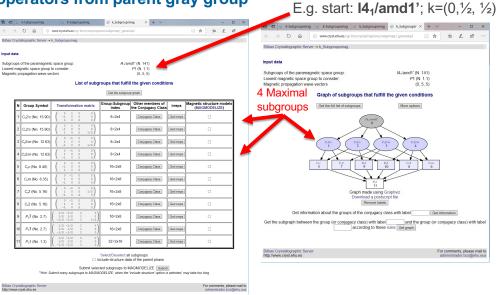

Intended process: use symbol (or operators) & transformation matrix/vector & try against data. Tools for structure input → test for allowed mag. moments

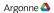

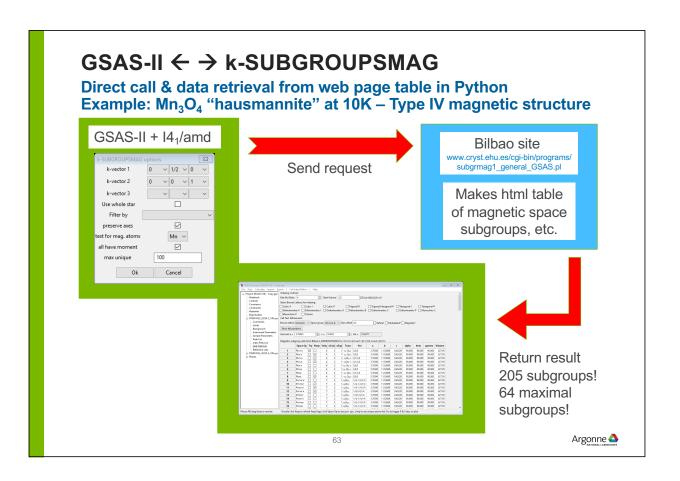

### **RESULT FROM k-SUBGROUPSMAG (GSAS)**

205 possible magnetic space subgroups (64 maximal) for  $I4_1/amd \& k=(0,\frac{1}{2},0) + (0,0,0)$ 

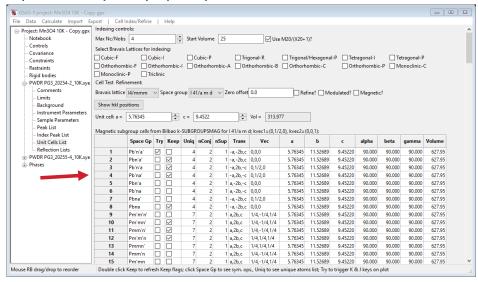

Only 4 have all Mn with moment & minimal no. of Mn sites(4) – try each one Selection creates magnetic phase; refine moments: best is Pb'na' (#4)

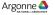

# MAGNETIC STRUCTURE OF Mn<sub>3</sub>O<sub>4</sub> AT 4K

Data from SNS/POWGEN – 2 frames;  $R_{wp}$  ~15%

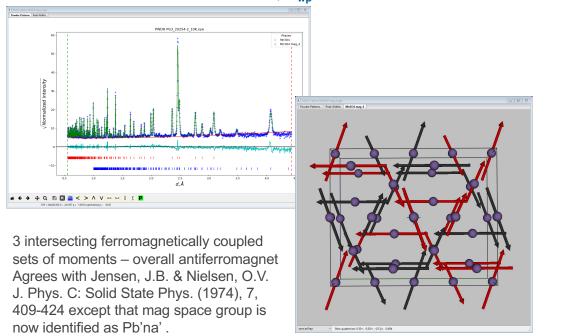

### **BILBAO MCIF FILES**

~450 structures (Gallego, et al. JAC 49, 1750-1776, 2016)

- Tables: zero propagation vector, Type III, Type IV, 2 & 3 propagation vectors, & incommensurate magnetic structures (more later)
- All single phase with Jmol viewer to visualize; full set sym. ops. & lattice centering ops all with "time reversal" (+/- 1) operator; uses BNS system

■ Thus, chemical cell & magnetic cell coincident; nonstandard settings (occasionally quite odd, cf. NiO example)

- GSAS-II uses sym ops (overrides symbol Interpretation) → draw structures & compute powder patterns, etc.
- Magnetic moments crystal axes components; Bohr magnetons. GSAS-II uses this convention.

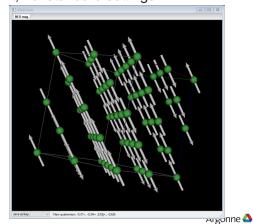

### **GSAS-II AND INCOMMENSURATE MAGNETISM**

- GSAS-II can read and plot magCIFs, even if incommensurate
- ullet Incommensurate structures: Make movies with spins or atoms as a function of au
- There is a bug in the incommensurate magnetic structure factor computation that Bob has not been able to find

67

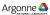

# PLOTTING MAGNETIC INCOMMENSURATE STRUCTURES: EXAMPLES

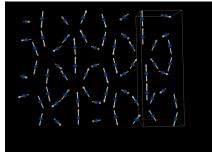

 $\beta$ -Li<sub>2</sub>IrO<sub>3</sub>

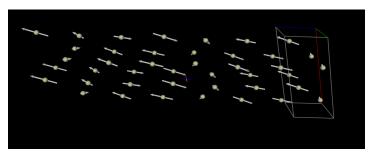

CeRuSn - Ce moment

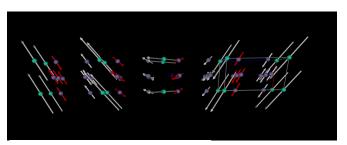

DyMn<sub>6</sub>Ge<sub>6</sub> – residual moment

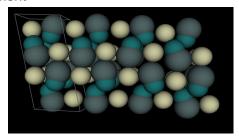

CeRuSn – structure modulation

### **CONCLUSIONS:**

GSAS-II is a comprehensive system for all types of crystallographic analysis

GSAS-II uses a crystallographic approach to magnetic structures

Try out the tutorials (<a href="http://bit.ly/GSASIItutorials">http://bit.ly/GSASIItutorials</a>)

Home page: http://bit.ly/GSASII

www.anl.gov

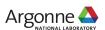

### PLEASE JOIN THE GSAS-II MAILING LIST

So that we can get information to you, please subscribe to the GSAS-II mailing list, (or monitor the archives to look for announcements)

- To subscribe:
  - use https://mailman.aps.anl.gov/mailman/listinfo/GSAS-II for the Web interface
  - or send an e-mail to <u>GSAS-II-request@mailman.aps.anl.gov</u>
    - Use subject "subscribe" (or subscribe <password> where <password> is your preference for a mailing list login password).
- To see archives: <a href="https://mailman.aps.anl.gov/pipermail/gsas-ii/">https://mailman.aps.anl.gov/pipermail/gsas-ii/</a>

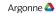

### OTHER SLIDE DECK SECTIONS

- 1. Other GSAS-II settings and parameters
- 2. GSAS-II treatment of profiles
- 3. Sequential refinement
- 4. Scripting with GSAS-II
- 5. Rigid bodies in GSAS-II
- 6. Incommensurate atomic structures
- 7. Other stuff: Small angle & reflectivity scattering
- 8. Refinement Recipes

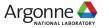

Argonne 🛆

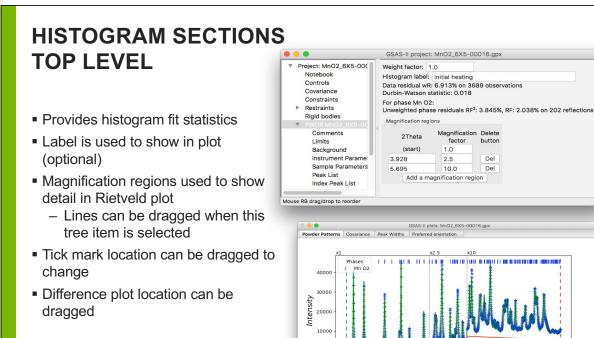

20 **\* ← → +** Q **B ©** 2 < > ∧ V ⇒ < ◊ X **P** 

## **HISTOGRAM: LIMITS**

- Changes range of data to be used
- Lines can be dragged on plot from here
- Menu allows
  - Creation of excluded regions
  - Limits/regions to be copied to other histograms

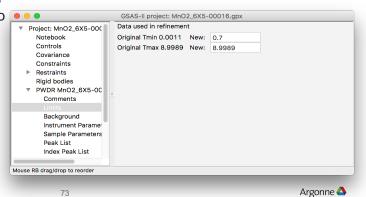

## **HISTOGRAM: BACKGROUND**

- Defines background equation and number of terms
- Debye scattering allows creation of a complex background
- Background peaks treat wide features
- Can subtract another histogram here

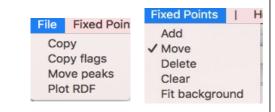

Edit Limits | Copy

Add exclude

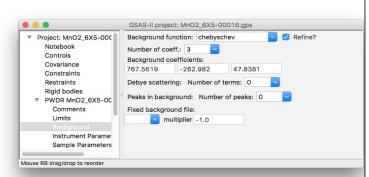

When starting to fit a complex background, it can be useful to define fixed points and then fit a function to it.

- Fix the coefficients initially, but refine them later
- See tutorial "Fitting background using fixed points"

### **HISTOGRAM: SAMPLE PARAMETERS**

#### These often should be varied

- What we used to refine as a zero correction is usually sample displacement
  - Sample Y can only be refined when data extend >>120 degrees 2θ
- Absorption correlates with Uiso values
  - better set than refined
  - For TOF value is at 1Å (adjusted as needed)

| Sample and Experimental Parameters Instrument Name |           |
|----------------------------------------------------|-----------|
| Diffractometer type: Debye-Scherrer                | <b>\$</b> |
| Histogram scale factor:                            | 1.3981622 |
| Goniometer radius (mm):                            | 200.      |
| Sample X displ. perp. to beam (μm):                | -28.546   |
| Sample Y displ.    to beam (µm):                   | 0.0       |
| Sample absorption (μ·r):                           | 0.0       |
| Conjometer omena-                                  | ^         |

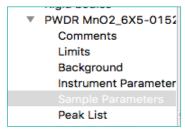

Metadata settings are here (N.B. last 3 have user-defined labels)

| Goniometer omega:       | 0.   |
|-------------------------|------|
| Goniometer chi:         | 0.   |
| Goniometer phi:         | 0.   |
| Detector azimuth:       | 0.   |
| Clock time (s):         | 0.   |
| Sample temperature (K): | 300. |
| Sample pressure (MPa):  | 0.1  |
| Sample humidity (%)     | 0.   |
| Sample voltage (V)      | 0.   |
| Applied load (MN)       | 0.   |

## OTHER HISTOGRAM SECTIONS

- Peak List: used for fitting peaks without lattice constants
  - See tutorial "Fitting individual peaks & autoindexing"
  - Can be used to get starting profile terms (see tutorial "Determining Starting Profile Parameters from a Standard")
- Index Peak List: used to hold peaks to be used in indexing patterns
- Unit Cells List:
  - Search for units cells (autoindexing)
  - Show reflection positions generated from a unit cell and space group (or 3+1 superspace group)
- Reflection Lists:
  - Note that each phase has a separate tab
  - Menu items allow reflection plotting

### PHASE/GENERAL TAB

Used to define some overall phase info and control structure determination parameters

- Unit cell
- Space group
- Isotopic composition (note types from atom list)

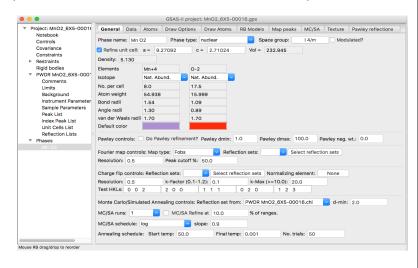

77

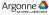

### PHASE/DATA TAB

### Contains all parameters that vary by both phase and histogram

- Select histogram at top;
- Plot different parameter sets
- Use flag includes phase into histogram (unused histograms are ignored)
- Sequential Fix: overrides atom flags
- Phase fraction: determines mass fraction in mixtures
- Size/microstrain broadening

To be discussed:

- Hydrostatic/elastic strain
  - Changes to lattice constants
- Preferred orientation

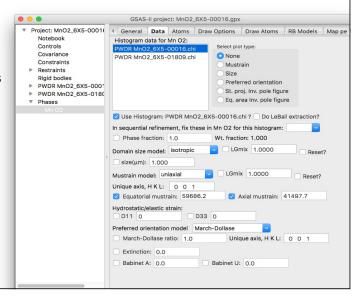

# HYDROSTATIC STRAIN

| Hydrost      | atic/elastic stra | n:           |          |       |         |
|--------------|-------------------|--------------|----------|-------|---------|
| <b>☑</b> D11 | 0.00000           | <b>☑</b> D22 | -0.00001 | ✓ D33 | 0.00001 |
| D (          |                   |              | 1.5.11   |       |         |

## (LATTICE CONSTANT SHIFTS)

GSAS-II also offers terms for hydrostatic strain,  $D_{ij}$  which add to the reciprocal tensor terms,  $A_{ij}$  (For a formal definition see the lattice module documentation or the GSAS manual, profile type 5)

■ The number of terms matches the number of independent lattice parameters (1 for cubic, 4 for monoclinic,...).

#### Uses:

- Deviations in lattice due to pressure or temperature
- Combined refinements where lattice parameters differ due to calibration, temperature
- Sequential fitting

79

Argonne 📤

### UNDERSTANDING TEXTURE

## Non-random crystal arrangement affects reflection intensities

 Crystallite orientation will increase the intensity of reflections in orientations that are over-represented and will decrease other reflections

If we have an overabundance of crystals aligned in along the (100) face, the reflections in that direction will have enhanced intensity

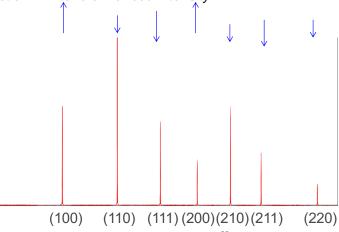

Texture can be measured directly in a specialized measurement (pole figure)

To model texture we use two approaches: March-Dollase model or Orientation Distribution Function (spherical harmonics)

Argonne 📤

80

## **TEXTURE (PREFERRED ORIENTATION) IN GSAS-II**

#### Three different approaches

- When characterizing texture, multiple sample settings are needed (typically a TOF measurement)
  - Use the Phase/Texture tab which provides texture symmetry, plotting info,...
  - Single model used for the phase across all histograms
  - Make sure histograms have correct orientation information
- When trying to correct for [unwanted] texture in structure determination, use either March-Dollase or Spherical Harmonics in the Phase/Data section
  - March-Dollase as a single refined term, but requires an identified preferred axis
  - Advice: turning on spherical harmonic refinement with a small number of terms (low order) will show improvement in fit if there is significant texture. Add terms until no further significant improvement is noted.

81

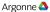

## PREFERRED ORIENTATION CORRECTIONS

#### In Phase/Data tab

March-Dollase

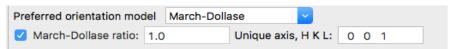

- Spherical Harmonics
  - Number of terms determined by Laue class & order selection

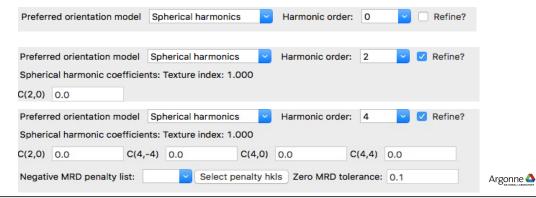

## RESTRAINTS AND CONSTRAINTS: WHAT IS THE DIFFERENCE?

- A constraint reduces the number of parameters that are refined in a model by introducing relationships between variable parameters
  - Example: if we have two atoms sharing a site *and assume* that there are no vacancies, rather than having two occupancy parameters, o(A) and O(b) we can simplify the refinement because O(b) = 1 O(a)
  - Example: if we have a phenyl group (C<sub>6</sub>H<sub>5</sub>) rather than treating it as 6 independent C atoms (with 18 variable parameters), we can describe it as a set of atoms that move as a unit (a rigid body). This requires only 6 parameters (3 rotations and 3 positions).
- A restraint adds a cost function to the refinement that "pushes" the refinement towards a result computed from the variable parameters. This adds "data" to the refinement
  - Example: we can make the fit worse if the atoms in phenyl group (C<sub>6</sub>H<sub>5</sub>) deviate from a plane

Note that both are adding the crystallographer's prejudices into the model. With a constraint, there will be no direct evidence if this prejudice is wrong (but the fit will be worse)

The effect of the restraint will depend on how strongly it is weighted.

Sometimes "soft constraint" is used to refer to a restraint – a poor terminology choice.

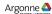

#### **GSAS-II CONSTRAINT CLASSES**

GSAS-II Shows five groupings of constraints:

- Phase (interrelating atom parameters, sample values,...)
- Histogram (interrelating instrumental profile, scale factor...)
- Specimen (Histogram\*Phase) (interrelating microstrain, crystallite size...)
- Global (parameters independent of phase or histogram)
- Symmetry-Generated (on cell and atom parameters, read-only)

Rigid body constraints are implemented, but the GUI for defining them could probably be improved.

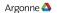

### **GSAS-II CONSTRAINT TYPES**

Constraints come in four flavors

- Holds: This prevents a named parameter from changing, for example to keep the z value for an atom from shifting even though the coordinates are varied.
  - Hold dAz for O5, phase 0
- Equivalence: This "chains together" multiple parameters so that one variable determines several parameters
  - Uiso for atom 1 = Uiso for atom 2 = 0.5 \* Uiso for atom 3...
- Constraint: This defines that a set of parameters must add up to a constant
  - Frac(atom 1) + Frac(atom 2) + Frac(atom 3) = 1.0
    - In this example, three degrees of freedom have been lowered to two via this constraint
- New Variable:
  - Frac for atom 1 + Frac for atom 2 + Frac for atom 3 = new variable
     This will allow definition of distortion mode(s), based on representational analysis

These constraints can be combined and mixed as long as the equations are internally consistent. Example:

- Frac(atom 1) + Frac(atom 2) + Frac(atom 3) = 1.0
- Frac(atom 1) = Frac(atom 2)
  - This leaves a single degree of freedom

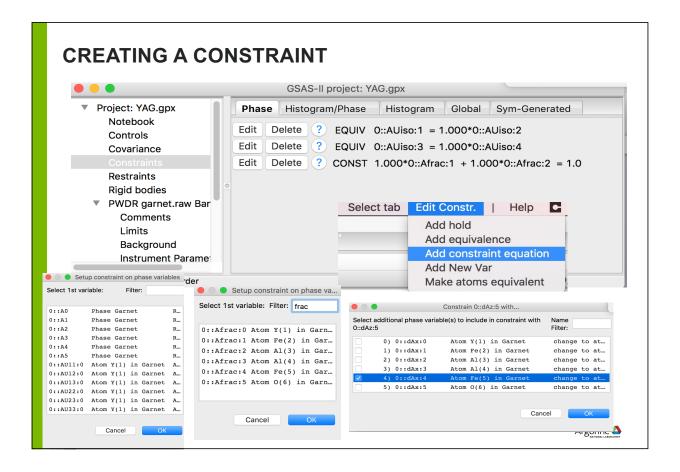

#### **EDITING CONSTRAINT**

After constraint is created

Use Edit button to change multipliers or total

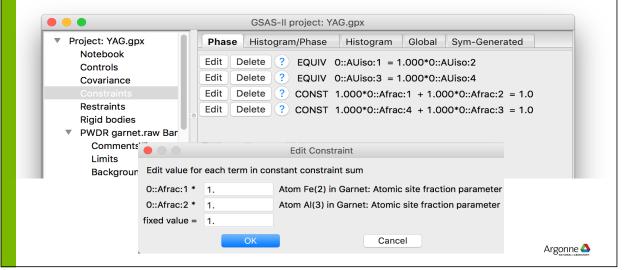

#### **GSAS-II RESTRAINTS**

GSAS-II allows restraints to be placed on interatomic distances and angles, most commonly used for bonded atoms.

- A target value and uncertainty is supplied for each noted distance/angle
- An overall weight is supplied for all distance and all angle restraints
- The goodness of fit gets worse as the distance or angle deviates from the target value supplied in the restraint
- Note that since there may be only a handful of restraints and 10<sup>5</sup> powder data points, a very large weight may be needed in the initial stages of a refinement so that the restraints count for a significant part of the GOF

Chemical compositional restraints can be used to "push" a refinement to match a chemical analysis result (for example an overall composition) or charge balance,...

Other types of restraints (plane and chiral) are most commonly used for biomolecules.

Generalized (DIY) allows any arbitrary function of parameters to be defined

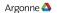

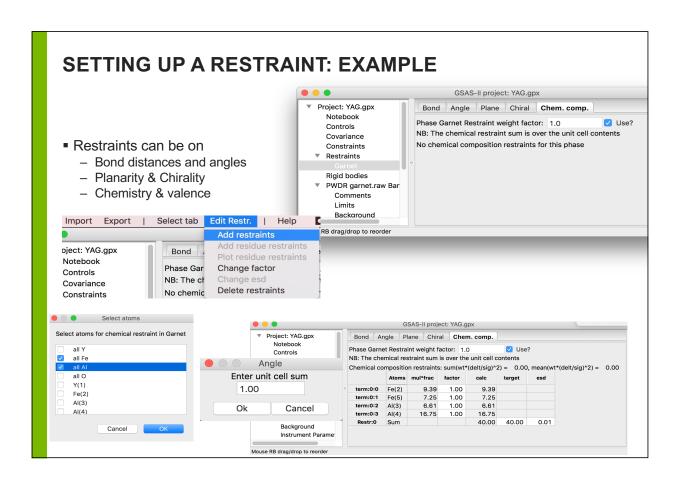

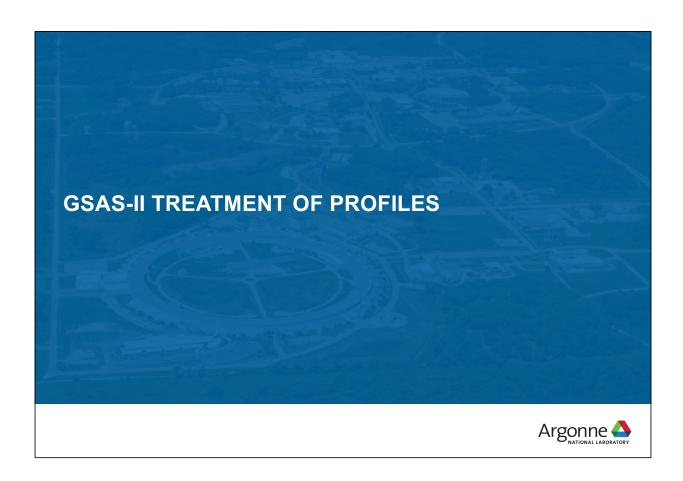

## PEAK BROADENING: INSTRUMENTAL CONTRIBUTIONS

#### **Background**

Resolution of a CW neutron instrument (Cagliotti via Rietveld) is:

 $FWHM^2 = U \tan^2\theta + V \tan\theta + W$ .

- Cagliotti, G., Paoletti, A., and Ricci, F. P. (1958). "Choice of collimators for a crystal spectrometer for neutron diffraction," *Nucl. Instrum.* 3, 223.
- Note that a better choice would have been

FWHM<sup>2</sup> = 
$$U \tan^2(\theta - \theta_m) + V \tan(\theta - \theta_m) + W$$

Where  $\theta_m$  is the monochromator setting angle (E. Prince)

In x-ray instruments there is usually some Cauchy (Lorentzian) broadening FWHM =  $X/\cos\theta + Y\tan\theta$ 

91

Argonne 📤

## ALTERNATE INSTRUMENTAL PROFILE APPROACH: FUNDAMENTAL PARAMETERS

Convolute broadening effect of each beamline component

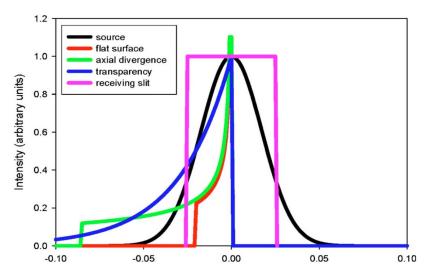

From Kaduk, J. A., and Reid, J. (2011). "Typical values of Rietveld instrument profile coefficients," *Powder Diffraction* 26, 88-93.

## UNDERSTANDING SAMPLE EFFECTS (I): CRYSTALLITE (SIZE) BROADENING

The Fourier transform (FT) from an *infinite* array of regularly spaced objects is an array of delta functions.

The FT from a <u>finite</u> length array is broadened; all maxima are broadened equally in Q (or d).

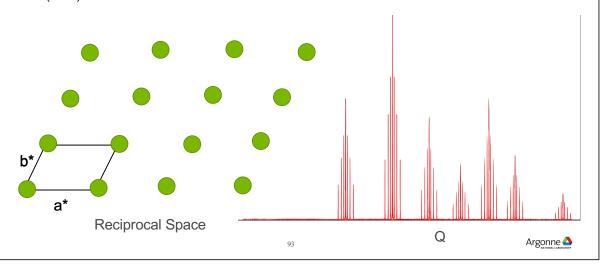

## UNDERSTANDING SAMPLE EFFECTS (II): MICROSTRAIN (RESIDUAL STRESS) BROADENING

Strain & stress changes the lattice constants of a material

- In a material with residual stress
  - some crystallites are under tension (real space larger lattice, reciprocal space smaller),
  - others are compressed

Shift of peak  $\approx$  Q, broadening increases linearly with Q ( $\triangle$ Q/Q or  $\triangle$ d/d constant)

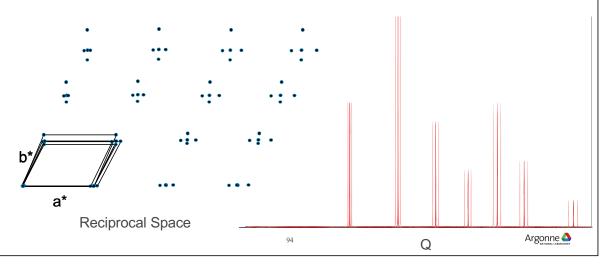

## COMPARISON OF MICROSTRAIN AND CRYSTALLITE BROADENING

#### **Crystallite broadening**

■  $\Delta \mathbf{Q} \approx \Delta \mathbf{d}^* = \mathbf{constant}$ 

$$\Delta d^* = \frac{\Delta d}{d^2} = \frac{\Delta \Theta \cot \Theta}{d}$$
$$= \frac{\Delta 2\Theta \cot \Theta \sin \Theta}{\lambda}$$

$$\Delta 2\Theta = \frac{\lambda \Delta d}{d^2 \cos \Theta} = \frac{k}{\cos \Theta}$$

Microstrain broadening

■  $\Delta Q/Q \approx \Delta d^*/d^* = constant$ 

$$\frac{\Delta d}{d} = \frac{\Delta d^*}{d^*} = \Delta \Theta \cot \Theta$$

$$\Delta 2\Theta = \frac{2\Delta d}{d} \tan \Theta$$

$$\Delta 2\Theta = k \tan \Theta$$

See GSAS Manual, pp 158-167.

9:

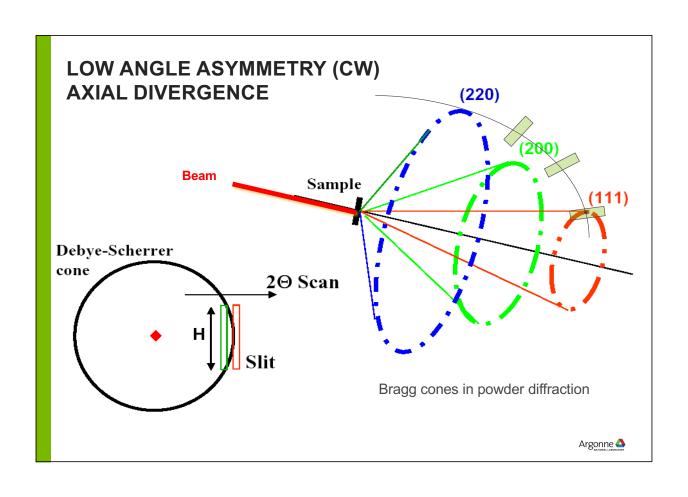

#### **AXIAL DIVERGENCE IN GSAS-II**

Work of Finger, Cox & Jephcoat, based on derivations by van Laar & Yelon

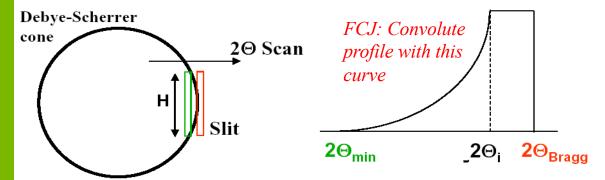

Axial divergence depends on three parameters, the sample height 2S, the slit height 2H and the diffractometer radius. Only the ratios matter. Diffractometers are typically designed with  $S/L \cong H/L = 0.005$  to 0.020

S/L & H/L can't be refined together, so GSAS-II uses an average, SH/L

Argonne 📤

### **GSAS-II PROFILE MODEL**

#### Isolate sample effects from instrument

**Design**: instrument parameters (one set for every histogram) are determined once (with a standard) and are never varied for user samples

- Ideal: beamline scientist provides an instrument parameter file
- DIY: fit profile terms to a standard (see tutorial)
- Worst case: fit for histogram, but limited size/microstrain characterization
- When a file is not available, use "Cancel" to get access to default parameter sets

**Why**: When instrumental terms are determined microstrain & crystallite broadening can be varied directly

- microstrain & crystallite broadening terms for each dataset in each phase with choice of varying levels of complexity
- Can you use the old-fashioned approach of refining instrumental terms for each dataset?
  - Yes, but we wish you would not

### **GSAS-II CW PROFILE TERMS**

## Profile terms are found in <a href="Histogram">Histogram</a>/Instrument Parameters

Gaussian:  $\sigma^2 = U \tan^2\theta + V \tan\theta + W$ 

FWHM =  $\sigma$  \* (8 ln 2)<sup>0.5</sup>

Lorentzian: FWHM =  $X/\cos\theta + Y\tan\theta + Z$ 

■ N.B.: Lam, Z, Zero, Polariz, are rarely refined

| ο ο ο ο ο ο ο | .08 - |   | In | strume | ent and | sample            | peak w | = | Gaussian<br>Lorentzian<br>G+L<br>Gaussian fit<br>Lorentzian f<br>G+L fit |   |
|---------------|-------|---|----|--------|---------|-------------------|--------|---|--------------------------------------------------------------------------|---|
| -0            | .02 - | ` |    |        |         |                   |        |   |                                                                          |   |
|               |       | í | 2  | 3      | 4       | , Å <sup>-1</sup> | 6      | 7 | 8                                                                        | 9 |

|             | ▼ Project: /Us   | ers/toby/Scratc |               |
|-------------|------------------|-----------------|---------------|
|             | Notebool         | k               |               |
|             | Contro<br>Covari | ▼ PWDR Mn       | 02_6X5-0152   |
|             | Constr           | Comme           | nts           |
|             | Restra           | Limits          |               |
|             | Rigid t          | Backgro         | und           |
|             | ▼ PWDR<br>Con    | Instrum         | ent Parameter |
|             | Limi             | Sample          | Parameters    |
|             |                  | Peak Lis        | st            |
| _           | Type: PXC        |                 |               |
| Name (det   | fault)           | Value           | Refine?       |
| Azimuth:    |                  | 0.00            |               |
| Lam (Å): (  | 0.111650)        | 0.11165         |               |
| Zero (0.00  | 000):            | 0.0             |               |
| Polariz. (0 | .9500):          | 0.95            |               |
| U (903.43   | 39):             | 226.968         |               |
| V (-32.44   | 8):              | -12.829         |               |
| W (0.419)   | ):               | 0.414           |               |
| X (1.960):  | :                | 0.565           |               |
| Y (39.547   | ·):              | -178.674        |               |
| Z (0.000):  | :                | 0.0             |               |
| SH/L (0.00  | 0200):           | 0.002           |               |
|             |                  |                 |               |

## RELATIONS BETWEEN GSAS(-II) AND FULLPROF CW PROFILE TERMS

From **Kaduk**, **J. A.**, **and Reid**, **J. (2011**). "Typical values of Rietveld instrument profile coefficients," *Powder Diffraction* **26**, 88-93.

$$GU(GSAS) = 1803.4U(FULLPROF),$$
 (13)

$$GV(GSAS) = 1803.4V(FULLPROF),$$
 (14)

$$GW(GSAS) = 1803.4W(FULLPROF),$$
 (15)

$$GP(GSAS) = 1803.4IG(FULLPROF),$$
 (16)

$$LX(GSAS) = 100Y(FULLPROF),$$
 (17)

$$LY(GSAS) = 100X(FULLPROF),$$
 (18)

$$S/L(GSAS) = S_L(FULLPROF),$$
 (19)

$$H/L(GSAS) = D_L(FULLPROF).$$
 (20)

#### SAMPLE BROADENING TREATMENT IN GSAS-II

Samples broaden diffraction peaks in two possible ways, microstrain (aka residual stress) and crystallite size broadening. For each of these GSAS-II offers 3 levels of complexity

- Isotropic broadening: one value (+LGmix)
- Uniaxial broadening: two values (+LGmix) and a reciprocal space direction (set intelligently based on cell type)
- Generalized:
  - Size is always 6 terms describing an ellipsoid (constraints may be needed)
  - Microstrain: 2 to 15 terms depending on cell

LGmix is usually 1, for Lorentzian crystallite size (& µstrain) broadening (unusual case) can be 0 for Gaussian or a value between 0 & 1 for a mix of the two.

101

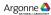

## ANISOTROPIC BROADENING: BROADENING CAN BE DIRECTION-DEPENDENT

**Crystallite broadening** will vary with *hkl* when crystallites have smaller average dimensions in certain crystallographic directions, broadening reflections by class

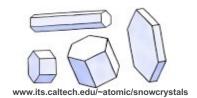

**Microstrain broadening** will vary with *hkl* if a material is more stiff (harder) in some crystallographic directions than others, again broadening reflections by class

$$\sigma^{2}(M_{hkl}) = \sum_{HKL} S_{HKL} h^{H} k^{K} l^{L} , H + K + L = 4$$

Cubic – m3m – 2 terms

$$\sigma^{2}(M_{bbl}) = S_{400}(h^{4} + k^{4} + l^{4}) + 3S_{220}(h^{2}k^{2} + h^{2}l^{2} + k^{2}l^{2})$$

General expression - triclinic - 15 terms

$$\sigma^{2}(M_{hl}) = S_{400}h^{4} + S_{040}k^{4} + S_{004}l^{4} + 3(S_{220}h^{2}k^{2} + S_{202}h^{2}l^{2} + S_{022}k^{2}l^{2}) + \\
2(S_{310}h^{3}k + S_{103}hl^{3} + S_{031}k^{3}l + S_{130}hk^{3} + S_{301}h^{3}l + S_{013}kl^{3}) + \\
4(S_{211}h^{2}kl + S_{121}hk^{2}l + S_{112}hkl^{2})$$

#### CRYSTALLITE SIZE BROADENING IN GSAS-II GSAS-II data display General Data Atoms Draw Options Draw Atoms RB Models Map Found in phase/data tab Histogram data for CuCr2O4: When instrumental parameters accurate (from standard) the size broadening can be read directly in microns: ▼ □ LGmix 1.0000 Size model: isotropic Reset? Isotropic size Cryst. size(µm): 2.54728 Uniaxial size broadening (in Unique axis, H K L: 0 0 1 ‡ LGmix 1.0000 Size model: uniaxial plane and out). Equatorial size(µm): 2.54728 Axial size(μm): 1.20000 Note direction as hkl For Experts only: Size model: ellipsoidal \$ LGmix 1.0000 Reset? Generalized size broadening, S11 1.000 S22 1.000 S33 1.000 as six term tensor (complex, S12 0.000 S13 0.000 S23 0.000 see plot) Argonne 📤

|                                                                                                    | 000                                                                                                    | GSAS-II dat                                 | a display                      |
|----------------------------------------------------------------------------------------------------|----------------------------------------------------------------------------------------------------|---------------------------------------------|--------------------------------|
|                                                                                                    | <b>∢</b> Genera                                                                                                    | Al Data Atoms Draw Option data for CuCr2O4: | ns Draw Atoms RB Models M      |
| When instrumental parameter directly. Values are $\Delta d/d \times 10^{-2}$                                 | ers are accurate (fit from stand                                                                                                    |                                             | dening can be read             |
| N.B. If elastic strain cons                                                                                  | tant is known, microstrain ca                                                                                                    | n be converted to a fo                      | orce                           |
| Isotropic microstrain                                                                                        | Mustrain model: isotropic isotropic ironic ironic i | †] □ LGmix 1.0000                           | Reset?                         |
| Uniaxial microstrain broadening (in plane and out).                                                          | Mustrain model: uniaxial Unique axis, H K L: 0 1 0 Equatorial mustrain: 1799.7                                                                                                    | ‡ CGmix 1.0000                              | Reset?                         |
| Microstrain broadening can<br>also be treated with the<br>Stephens model (# of terms<br>depends on symmetry) |                                                                                                    |                                             | Reset? 004 0.01000 022 0.01000 |

### **USING BROADENING IN GSAS-II**

#### How to use:

- Always start with isotropic. Do not vary both size and microstrain if the data range is small.
- Which one is most significant? Can the other be removed without degrading the fit?
  - · Small microstrain or big small size values are insignificant
- If you suspect more terms are needed, try uniaxial.
  - · Does fit improve significantly?
  - For higher symmetry crystal systems the direction is fixed (e.g. 001 for c-unique)
- Generalized (Stephens) microstrain usually refines well and when needed produces significant improvement in fit
- Generalized (ellipsoidal) size broadening is rare and is not recommended for highsymmetry materials

105

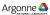

## VISUALIZING BROADENING

GSAS-II can plot anisotropic strain or crystallite broadening as a three dimensional surface

 Select plot type on Data tab near histogram selection

When using generalized size/microstrain models, look at the plot to see if the values make sense

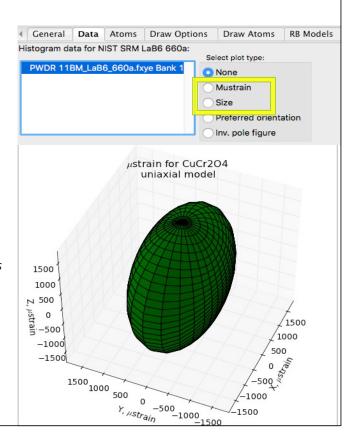

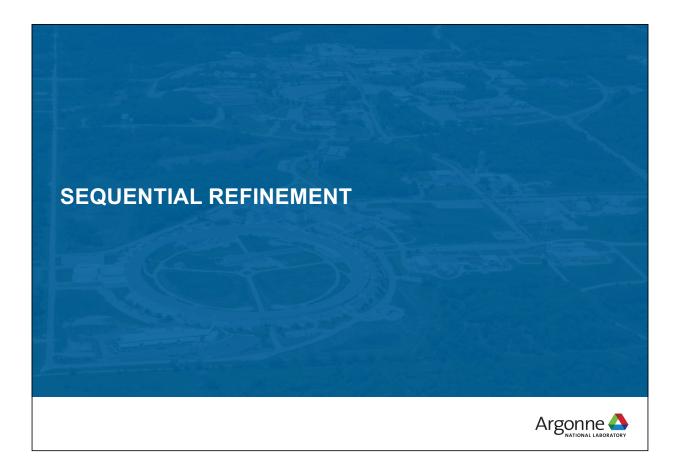

# POWDER DIFFRACTION MEASUREMENTS CAN BE QUICK AND EASY (OR HARD)

- With synchrotrons and area detectors, full patterns can be collected in a small fraction of a second.
- Neutron and high resolution synchrotron patterns can be collected in minutes
- This allows for **parametric** (+ *in situ* and *operando*) diffraction studies, where large numbers of diffraction patterns are collected as a function of:
  - Temperature
  - Pressure
  - Chemical composition
  - Electrochemical potential
  - Chemical reaction
  - Cycling (e.g. electrochemical)
- Manual analysis of such data in serial fashion is very time consuming

#### SEQUENTIAL REFINEMENT IN GSAS-II

GSAS-II offers three modes for fitting to a set of datasets.

- Combined refinement: All phases and parameters are adjusted to best fit all the datasets.
  - Any number of phases, any number of datasets; phase parameters will be the same for all datasets (but note use of D<sub>ii</sub> allows lattice parameters to differ by dataset)
  - Good for multiple measurements under a single set of conditions (or very similar conditions)
- Sequential refinement: Each dataset is fit, one-at-a-time, to any number of phases.
  - All parameters are allowed to vary to best-fit each dataset in turn (use of D<sub>ij</sub> required).
  - Good where there are wide changes in atom positions, phase transformations, etc.
     Sequential Refinement allows for treatment of a large number of datasets in a single project file and with automation.
- Scripting (new): allows for algorithmic adaptation; parallelization,... See tutorial or paper.

O'Donnell, J. H., Dreele, R. B. V., Chan, M. K. Y., and Toby, B. H. (2018). "A Scripting Interface for GSAS-II," Journal of Applied Crystallography 51, 1244-1250.

109

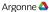

## SEQUENTIAL REFINEMENT CONCEPT

Concept: set up a refinement on the first dataset.

- Repeat that refinement on subsequent datasets varying the same parameters
- When there are changes in the sample that require extra parameters (one example, appearance of a new phase), one can add new parameters for subsequent refinements
- Optional: copy the results from fitting each dataset as the starting point for fitting next (usually a good idea).
  - Only possible when parameters are the same for all datasets in the series
- It is possible to do initial fitting with a subset of patterns in the project file and then go on to a different subset of patterns,...
  - In the end, conduct a sequential fit over all subsets
- Sequential refinements produce a convenient table of results that can be used for plotting of secondary fitting.

Note: automation does not lift the requirement that you must think about what you are doing and carefully review results from your fits.

#### NOTES ON LATTICE CONSTANTS

- Cell lengths are associated with phases, but are expected to change in a parametric study
  - For each histogram, there are a set of hydrostatic strain tensors; these modify the cell parameters
  - These D<sub>ij</sub> values must be refined in a sequential fit
- This means one can do a combined fit with lattice constants differing by dataset (histogram) (but all coordinates, Uiso values etc. will be the same)
- One cannot refine unit cell parameters and D<sub>ij</sub> values for a phase at the same time.

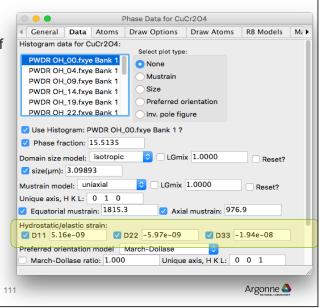

## A FEW WAYS TO PERFORM A SEQUENTIAL FIT

- Fit a data set in a project as a normal refinement, then add more datasets and switch to a sequential refinement.
- Start with all datasets in a project, select only one dataset to fit sequentially, then add more (all?) datasets to range sequential fit.
- Use a separate project to fit selected dataset(s) then set up a sequential refinement

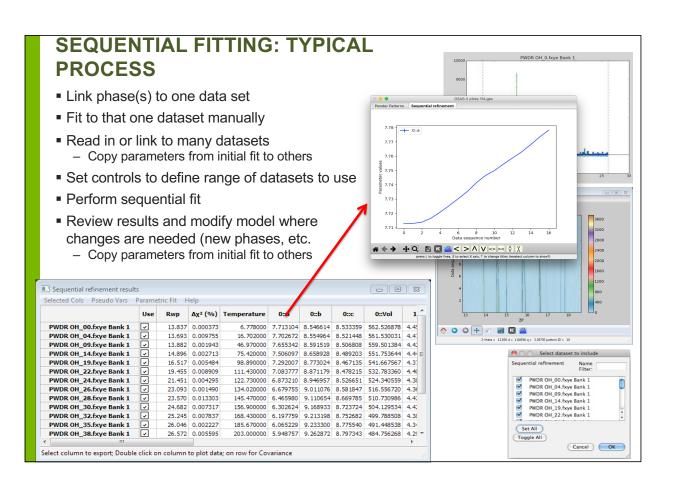

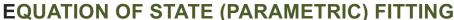

- New parameters may be described as functions of existing variables and values (Pseudo Vars)
  - Function is defined in Python allowing completely arbitrary, non-linear expressions
  - Covariance is properly used to estimate uncertainties on pseudo vars
- Variables and pseudo vars may be plotted
- Arbitrary parametric functions may be fit to variables and pseudo vars
  - Uncertainties properly used in weighting
  - Fit values may be shared across multiple parametric functions

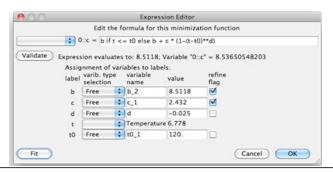

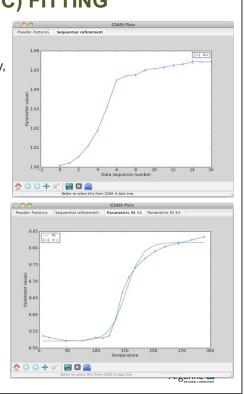

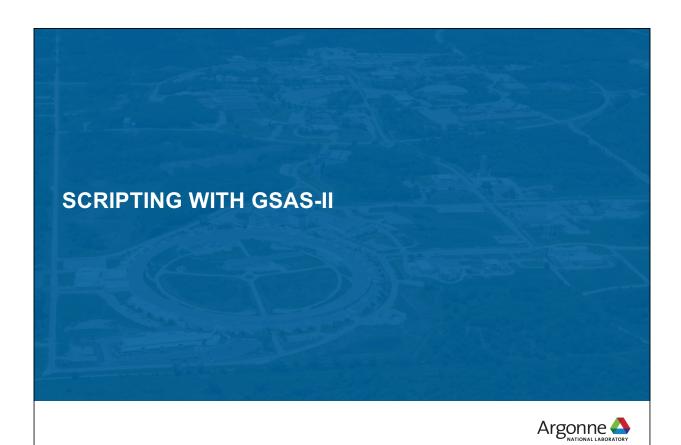

## MUCH OF GSAS-II CAN BE ACCESSED FROM PYTHON SCRIPTS

All features in GSAS-II are available from the GUI; increasing amounts of the capabilities are designed to be used from Python scripts

The GSASIIscriptable module provides access to key parts of the GSAS-II code

#### Example:

Script to simulate a diffraction pattern

```
import os, sys
sys.path.insert(0,'/Users/toby/software/G2/GSASII')
import GSASIIscriptable as G2sc
datadir = "/Users/toby/software/G2/Tutorials/PythonScript/data"
PathWrap = lambda fil: os.path.join(datadir,fil)
gpx = G2sc.G2Project(filename='PbS04sim.gpx') # create a project
phase0 = gpx.add_phase(PathWrap("PbS04-Wyckoff.cif"),
        phasename="PbS04",fmthint='CIF') # add a phase to the project
# add a simulated histogram and link it to the previous phase(s)
hist1 = gpx.add_simulated_powder_histogram("PbSO4 simulation",
           PathWrap("inst_dla.prm"),5.,120.,Npoints=1000,
           phases=gpx.phases(),scale=500000.)
gpx.do_refinements() # calculate pattern
gpx.save()
# save results
gpx.histogram(0).Export('PbSO4data','.csv','hist') # data
gpx.histogram(0).Export('PbSO4refl','.csv','refl') # reflections
```

#### SCRIPTING CAPABILITIES

#### **Current capabilities**

- Refinements & sequential fits
- Pattern simulation
- Peak fitting
- Image integration & PDF computation
- Image calibration

Other routines are designed to be incorporated into other programs (GSASIIIattice and GSASIIspc for lattice and space group computations).

117

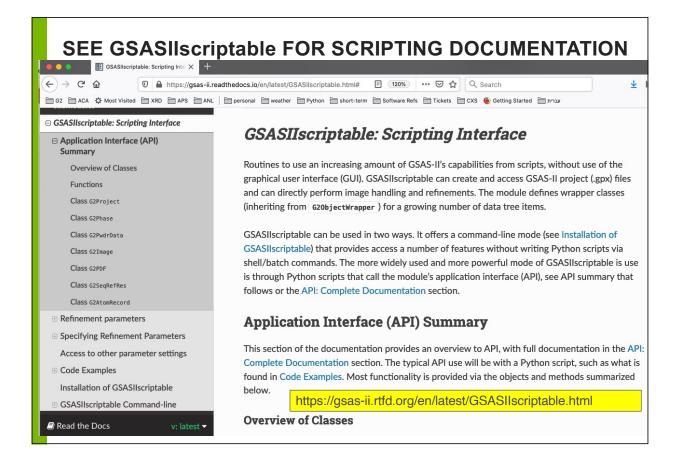

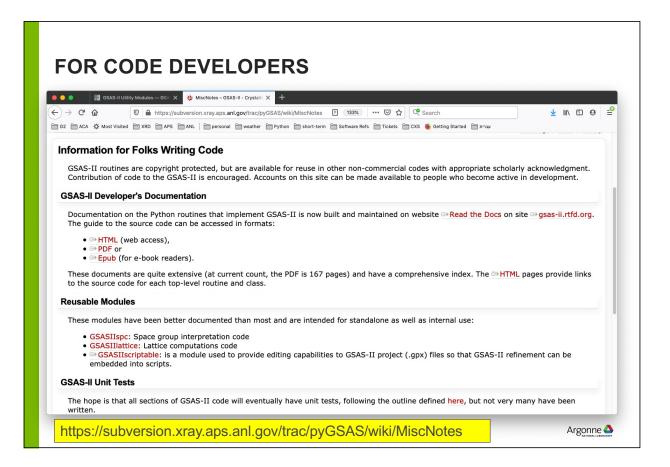

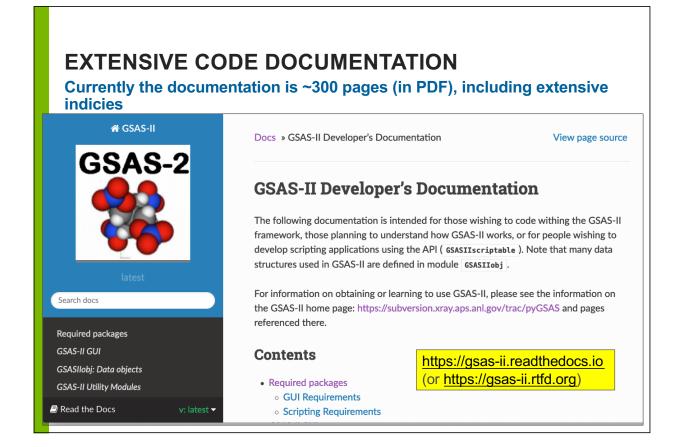

#### **DOCUMENTATION LISTS ALL TOP-LEVEL ROUTINES**

#### Level of detail varies

GSASIIlattice: Unit cells

Perform lattice-related computations

Note that g is the reciprocal lattice tensor, and G is its inverse,  $G=g^{-1}$  , where

$$G = egin{pmatrix} a^2 & ab\cos\gamma & ac\coseta \ ab\cos\gamma & b^2 & bc\coslpha \ ac\coseta & bc\coslpha \end{pmatrix}$$

The "A tensor" terms are defined as  $A=\begin{pmatrix} G_{11} & G_{22} & G_{33} & 2G_{12} & 2G_{13} & 2G_{23} \end{pmatrix}$  and A can be used in this fashion:  $d^*=\sqrt{A_1h^2+A_2k^2+A_3l^2+A_4hk+A_5hl+A_6kl}$ , where d is the d-spacing, and  $d^*$  is the reciprocal lattice spacing,  $Q=2\pi d^*=2\pi/d$ 

GSASIIlattice. A2Gmat(A, inverse=True)

[source]

Fill real & reciprocal metric tensor (G) from A.

Parameters: • A - reciprocal metric tensor elements as [G11,G22,G33,2\*G12,2\*G13,2\*G23]

• inverse (bool) – if True return both G and g; else just G

Returns: reciprocal (G) & real (g) metric tensors (list of two numpy 3x3 arrays)

GSASIIlattice. A2cell(A) [Source]

Compute unit cell constants from A

Parameters: A – [G11,G22,G33,2\*G12,2\*G13,2\*G23] G - reciprocal metric tensor

Returns: a,b,c,alpha, beta, gamma (degrees) - lattice parameters

Argonne 📤

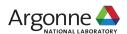

## RIGID BODIES IN GSAS-II: WHY, WHAT AND HOW

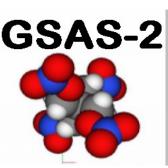

**BRIAN TOBY** 

Senior Scientist

### WHY USE CONSTRAINTS?

#### Reason #1. Structure refinement

Frequently, particularly with powder diffraction, one does not have enough data to independently determine the position of every non-hydrogen atom at the expected level of accuracy.

Use of constraints allows a crystallographic model to be simplified to be consistent with what has been measured.

Example: the 6 C atoms in a phenyl group ( $C_6H_5$ ) offer 18 degrees of freedom, but if the group's internal geometry is fixed, only 6 (or less) degrees need to be treated, plus the fit structure will be more reasonable since the internal geometry of a phenyl group is well-known and does not change.

https://commons.wikimedia.org/wiki/File:Phenyl-group-2D-flat.png#/media/File:Phenyl-group-2D-flat.png

Note: when too many parameters are varied, the model will be "overfit." Unreasonable results are obtained because the data are not sufficient to independently determine all the terms that are being fit. "Fitting to noise."

123

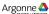

### WHY USE RIGID BODIES?

#### Reason #2. Structure solution

- When a structure must be solved, the complexity of that problem can be huge if every atom is considered as an independent entity. However, often large portions of the structure have known internal geometries and can be treated as groups where the group has only an unknown location and/or orientation. Sometimes a few torsional parameters may unknown and can also be included.
- Rigid bodies can be used with the Monte-Carlo/Simulated Annealing structure solution module (see the MC/SA tab in the Phase panel.)

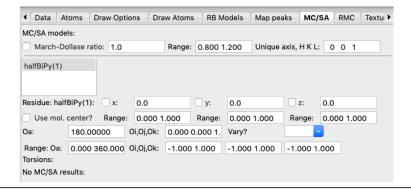

#### WHAT ARE RIGID BODIES?

Rigid bodies require two sets of axes.

- 1. the usual set of crystallographic coordinates (along a, b & c) and
- 2. Cartesian axes, internal to the body

Rigid body parameters set the relation of these coordinate systems.

- Atom positions inside rigid bodies are specified in Cartesian coordinates, relative to an origin.
- Rigid bodies will be placed inside a crystal structure with at most 6 degrees of freedom externally: 3 coordinates for the origin location and 3 orientation parameters. Symmetry may fix some of these.
- Group motion (TLS) terms for rigid bodies can be used generate to treat atomic displacement parameters ("thermal motion") for the atoms in the group.
- GSAS-II allows additional internal degrees of freedom in rigid bodies:
  - 1. Vector rigid bodies: offers grouped bond lengths
  - 2. Residue rigid bodies: offers torsion angles

25

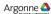

## **HOW DOES GSAS-II IMPLEMENT RIGID BODIES?**

Use of rigid bodies in GSAS-II is a two-step process.

- First the rigid body is defined
  - Note that GSAS-II offers two types of rigid bodies (vector and residue)
  - Any number of bodies of either type may be defined
- Second, the rigid body is inserted into a structure
  - This creates a mapping from atoms in the structure and those in the body
  - Atoms may be added to the structure as the body is inserted
  - The atoms in the structure need not be in the same order as in the rigid body
  - A rigid body may be inserted multiple times in one or more phases

Once a body is inserted, its position, orientation, overall displacement factors (aka thermal motion) and occupancy factor may be refined. Residue bodies have optional torsions that can be refined; vector bodies have optional length parameters that can be refined.

#### **GSAS-II VECTOR RIGID BODIES**

#### Option 1: Named from the concept of adding vectors

- Vector rigid bodies have fixed geometries, but optionally allow for one or more scaling parameters
  - The scaling parameters can be refined (but can be fixed).
- The scaling parameters determine size factors for the rigid body and typically define bond lengths.
- In vector rigid body a set of atom positions (r<sub>i</sub>) are generated from coordinates v<sub>i,k</sub>

$$r_i = t_1 \cdot v_{i,1} + t_2 \cdot v_{i,2} + \dots$$

or equivalently

$$\begin{bmatrix} \bar{r}_1 \\ \bar{r}_2 \\ \bar{r}_3 \\ . \\ . \\ . \\ \bar{r}_n \end{bmatrix} = t_1 \begin{bmatrix} \bar{v}1, 1 \\ \bar{v}2, 1 \\ \bar{v}3, 1 \\ . \\ . \\ . \\ \bar{v}n, 1 \end{bmatrix} + t_2 \begin{bmatrix} \bar{v}1, 2 \\ \bar{v}2, 2 \\ \bar{v}3, 2 \\ . \\ . \\ . \\ \bar{v}n, 2 \end{bmatrix} + \dots$$

127

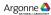

## **VECTOR RIGID BODIES: CONCEPT**

## A sum of vectors provides the position of each atom

A concept that explains both the name and reasoning that helps understand how vector bodies work is to consider that each atom position is generated relative to the origin from the sum of a scaled set of vectors:

$$\overrightarrow{r_j} = \ t_1 \overrightarrow{v_{j,1}} + t_2 \overrightarrow{v_{j,2}} + t_3 \overrightarrow{v_{j,3}} + \ \dots$$

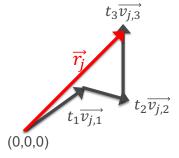

$$\begin{bmatrix} \bar{r}_1 \\ \bar{r}_2 \\ \bar{r}_3 \\ . \\ . \\ . \\ \bar{r}_n \end{bmatrix} = t_1 \begin{bmatrix} \bar{v}1,1 \\ \bar{v}2,1 \\ \bar{v}3,1 \\ . \\ . \\ . \\ \bar{v}n,1 \end{bmatrix} + t_2 \begin{bmatrix} \bar{v}1,2 \\ \bar{v}2,2 \\ \bar{v}3,2 \\ . \\ . \\ . \\ \bar{v}n,2 \end{bmatrix} + \dots$$

## FICTITIOUS VECTOR RB EXAMPLE

#### **Vector example: option 1 part A**

- Imagine a square rigid body with 8 atoms
  - for simplicity z (=0 for all atoms) is omitted here.

#### Coordinates for A:

(0.5,0.5), (0.5,-0.5), (-0.5,-0.5), (-0.5,0.5)

A-A distance is 1

#### Coordinates for B:

(1,1), (1,-1), (-1,-1), (-1,1)

• A-B distance is  $1/\sqrt{2}$ 

This can be expressed as a single matrix:

$$\begin{pmatrix} r_1 \\ r_2 \\ \vdots \\ r_8 \end{pmatrix} = \begin{pmatrix} 0.5 & 0.5 \\ -0.5 & 0.5 \\ -0.5 & -0.5 \\ 0.5 & -0.5 \\ 1 & 1 \\ -1 & 1 \\ -1 & -1 \\ 1 & -1 \end{pmatrix}$$

(-0.5,0.5) (0,0) (0,0) (0.5,-0.5)

Argonne 📤

(1,1)

## FICTITIOUS VECTOR RB EXAMPLE

## Vector example: option 1 part B

• Single matrix with scaling factor :

$$\begin{pmatrix} r_1 \\ r_2 \\ \vdots \\ r_8 \end{pmatrix} = t_1 \begin{pmatrix} 0.5 & 0.5 \\ -0.5 & 0.5 \\ -0.5 & -0.5 \\ 0.5 & -0.5 \\ 1 & 1 \\ -1 & 1 \\ -1 & -1 \\ 1 & -1 \end{pmatrix}$$

Note that  $t_1$  scales the entire rigid body

- A-A bonds are length t<sub>1</sub>
- A-B bonds are length  $t_1/\sqrt{2}$

Arbitrary units can be used for coordinates since  $t_1$  scales them to Ångstroms.

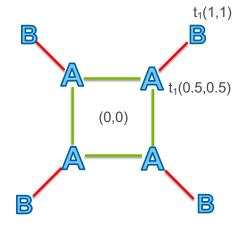

### FICTITIOUS VECTOR RB EXAMPLE

**Vector example: option 2** 

• With two matrices we can make A-A and A-B lengths into separate variables:

$$\begin{pmatrix} r_1 \\ r_2 \\ \vdots \\ r_8 \end{pmatrix} = t_1 \begin{pmatrix} 0.5 & 0.5 \\ -0.5 & 0.5 \\ 0.5 & -0.5 \\ 0.5 & 0.5 \\ -0.5 & 0.5 \\ -0.5 & -0.5 \\ 0.5 & -0.5 \end{pmatrix} + t_2 \begin{pmatrix} 0 & 0 \\ 0 & 0 \\ 0 & 0 \\ 0.5 & 0.5 \\ -0.5 & 0.5 \\ -0.5 & -0.5 \\ 0.5 & -0.5 \end{pmatrix}$$

Note that  $t_1$  scales the entire rigid body; A & B atoms all move with  $t_1$ 

Note that only B atoms move with t<sub>2</sub>

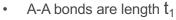

• A-B bonds are length  $t_2/\sqrt{2}$ 

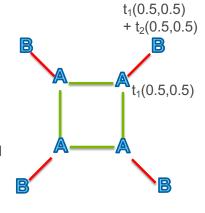

Argonne 📤

**GSAS-II RESIDUE RIGID BODIES** 

## Type 2. Name from use of "residues" in protein crystallography

The dimensions of a residue rigid body cannot change, but there can be torsion angles defined, which allow sections of the molecule to reposition. There can be multiple torsions in a rigid body.

**Example**: this biphenyl  $[(C_6H_5)_2]$  molecule has one potential *internal* degree of freedom which is the torsional angle on the C-C bond joining the two rings (atoms 11 & 12 in diagram)

Residue coordinates must be in Ångstroms

When defining torsions, GSAS-II needs two atoms to be defined: an origin and a pivot atom. Other atoms bonded to the pivot are called riders.

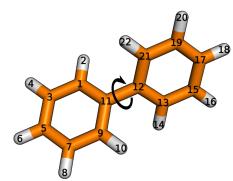

Torsion origin: 11, pivot 12, riders 13 & 21 (or equivalently, origin: 12, pivot: 11, riders: 1 & 9)

http://erg.biophys.msu.ru/tiki/tiki-index.php?page=Ab+initio+energy+scan

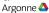

## METHODS TO GENERATE RIGID BODY COORDINATES

There are several approaches for generating rigid body coordinates.

- 1. For simple 2-D bodies, the object can sketched out on paper and the coordinates can be derived from simple geometry.
- 2. A molecular editor, force-field or quantum code\* can be used to build and minimize the approximate (gas phase) structure for a molecule or fragment. Cartesian coordinates are then exported.
  - The open source Avogadro program is a good choice (https://sourceforge.net/projects/avogadro/); write XYZ output.
- 3. If you have a crystal structure (for example, from CSD) containing the rigid body you wish to use, those atoms can be extracted into a GSAS-II rigid body.
  - You can extract atoms from a structure and then optimize in Avogadro
  - \* Note that GSAS-II will not read a Z-matrix file (which is commonly used for simulations) but OpenBabel (http://openbabel.org) will convert this to XYZ output format.

133

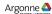

## SYMMETRY AND RIGID BODIES

Before defining a rigid body, it is important to consider how those atoms will appear in the model. Symmetry can place constraints on the rigid body origin and axial orientation *in* <u>Cartesian space</u> and dictate how the RB is constructed.

- Is there internal symmetry to the rigid body? If so, is that symmetry enforced by the space group symmetry in the lattice?
  - For the example that follows, we will have a rigid body on a center of symmetry (-1) site. This means that the Cartesian origin must be placed at the crystallographic site where the -1 is located.
  - More details on symmetry and rigid bodies will be covered later
- Note that a single rigid body may be inserted in multiple locations in a single structure, but if the moiety is found in different symmetry environments, the body might need to be defined with more than one description.

If TLS parameters will be refined, it is best to put the origin at the center of mass

### HOW ARE RIGID BODIES USED IN GSAS-II?

#### Two steps are needed for rigid bodies

Create: Bodies are first defined for a project

 Define atom positions, Cartesian origin & axes. This is done in the "Rigid bodies" tree item

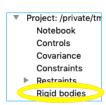

Insert: The defined rigid body is placed into a crystal structure, defining the position of the group and its orientation. Inserting a body also defines which atoms in the structure will have their coordinates generated from the body. This is done in the "RB Models" phase tab.

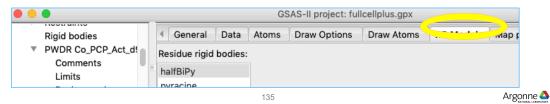

## TWO RB EXAMPLES IN ONE MOF STRUCTURE

■ The pictured structure is built from a metal ion, 4-4'-bipyridine molecules, and 2,3-pyrazinedicarboxylic acid ions.

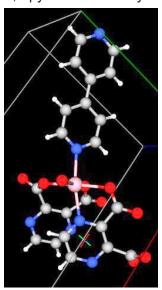

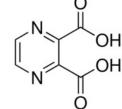

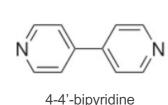

2,3-pyrazinedicarboxylic acid

https://www.sigmaaldrich.com/catalog/product/aldrich/p56208?lang=en&region=US

The asymmetric unit contains

- a half 4-4'-bipyridine (bipyridine)
- a single complete 2,3-pyrazinedicarboxylic acid ion (pyrazine)

The symmetry of each needs to be considered separately

## 4-4'-BIPYRIDINE (BIPYRIDINE)

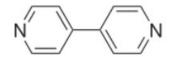

Care required: this is on a special position

- The asymmetric unit is drawn as stick figure & labeled (symmetry-generated atoms are ball-and-stick)
- Note that there is a center of symmetry (1) between C10 and its symmetry-twin.
- Examination of plot or coordinates identifies the 1̄ location as (0, 1/2, 1)

To preserve the symmetry, the origin for the rigid body must be at the midpoint between C10 and C10'. That will be placed at  $(0,\frac{1}{2},1)$  in crystal coordinates.

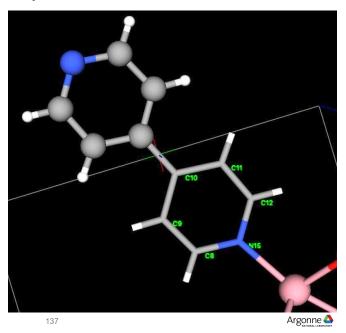

## CREATE THE BIPYRIDINE RIGID BODY (1)

Work can be done in a new project, but a phase is needed to create the "Rigid Bodies" tree entry

In this example we will use a publication as the source of coordinates for the rigid body.

- Note that because we will need both C10 and C10' to establish the origin, the structure must be expanded to provide both atoms before it is read in.
- From either "Vector rigid bodies" or "Residue rigid bodies" use the Edit Vector Body/Extract from file menu command
- Select a file format, in this case CIF and then find the CIF file and select it
  - All atoms are brought into the "Rigid body importer" selector and are plotted.

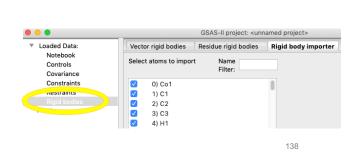

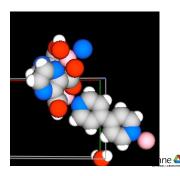

## **CREATE THE BIPYRIDINE RIGID BODY (2)**

#### Select the atoms needed to build the rigid body

- In the Atom selector, unselect all atoms, and select only the atoms from one ring plus one atom on the other ring.
  - Note that selected atoms are brightly colored while unselected atoms appear much darker.
- Press continue

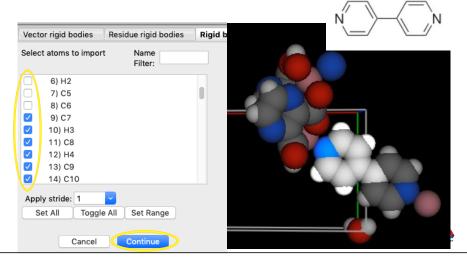

## **CREATE THE BIPYRIDINE RIGID BODY (3)**

For convenience (but not required) we will define the axes orientation

Once the atoms are selected, a new table with Cartesian coordinates and a plot of the atoms is shown.

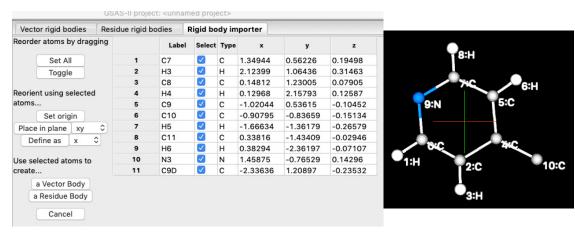

## **CREATE THE BIPYRIDINE RIGID BODY (4)**

#### Put atoms in plane (optional)

With all atoms selected, click on the place in plane, with "xy" selected adjacent. Note that the z values are nearly zero. There is no visible change in the plot except that the cross hairs rotate, showing the different axes directions.

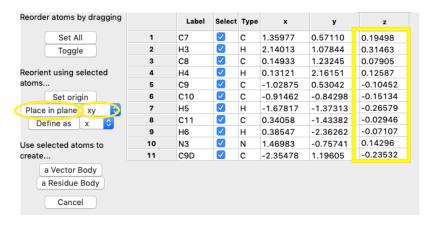

Argonne 📤

## **CREATE THE BIPYRIDINE RIGID BODY (5)**

## Set up the axes (optional)

We will make the x-axis run from the N atom to one of the C atoms by unselecting the N atom and then toggle (so that it is the only selected atom). Temporarily make that atom the origin by pressing the "Set origin" button. Note that the cross hairs move to the N atom and its coordinates are now (0,0,0).

Then unselect the N atom and select the C atom and press "define as" with "x" selected. The body rotates and the selected C atom is

| now at (x,0,0)            |    | Label | Select   | Туре | ×       | у        | z        |
|---------------------------|----|-------|----------|------|---------|----------|----------|
| Reorder atoms by dragging | 1  | C7    |          | С    | 0.70648 | -1.13046 | 0.00170  |
|                           | 2  | НЗ    |          | Н    | 0.24528 | -1.93893 | 0.00025  |
| Set All                   | 3  | C8    |          | С    | 2.08541 | -1.16375 | 0.00387  |
| Toggle                    | 4  | H4    |          | н    | 2.52715 | -1.98126 | 0.00823  |
| Reorient using selected   | 5  | C9    | <b>✓</b> | С    | 2.81094 | 0.00000  | -0.00000 |
| atoms                     | 6  | C10   |          | С    | 2.08028 | 1.16849  | 0.00522  |
| Set origin                | 7  | H5    |          | Н    | 2.51608 | 1.98954  | 0.01093  |
| Place in plane xy         | 8  | C11   |          | С    | 0.69387 | 1.11861  | 0.00003  |
| Define as x               | 9  | H6    |          | н    | 0 22844 | 1 92363  | -0.00244 |
|                           | 10 | N3    |          | N    | 0.00000 | 0.00000  | 0.00000  |
|                           | 11 | C9D   |          | С    | 4.29458 | 0.01585  | 0.00141  |

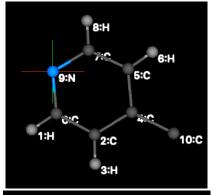

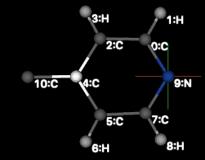

## **CREATE THE BIPYRIDINE RIGID BODY (6)**

## Required: place origin on center of symmetry

The midpoint between the two rings <u>must</u> be the location of the center of symmetry.

Select the two C atoms that join the two rings. Then press the "Set origin" button to put the origin at the average of the two selected positions.

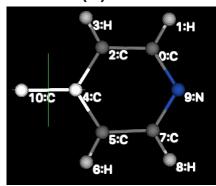

| Reorder atoms by dragging        |    | Label | Select | Type | x        | У        | z        |
|----------------------------------|----|-------|--------|------|----------|----------|----------|
| Set All                          | 1  | C7    |        | С    | -2.84628 | -1.13838 | 0.00099  |
| Toggle                           | 2  | Н3    |        | Н    | -3.30748 | -1.94686 | -0.00046 |
|                                  | 3  | C8    |        | С    | -1.46735 | -1.17167 | 0.00316  |
| Reorient using selected<br>atoms | 4  | H4    |        | Н    | -1.02561 | -1.98919 | 0.00753  |
|                                  | 5  | C9    |        | С    | -0.74182 | -0.00793 | -0.00071 |
| Set origin  Place in plane   xv  | 6  | C10   |        | С    | -1.47248 | 1.16056  | 0.00452  |
|                                  | 7  | H5    |        | Н    | -1.03668 | 1.98162  | 0.01023  |
| Define as x                      | 8  | C11   |        | С    | -2.85889 | 1.11068  | -0.00067 |
| Use selected atoms to            | 9  | H6    |        | Н    | -3.32432 | 1.91571  | -0.00315 |
| create                           | 10 | N3    |        | N    | -3.55276 | -0.00793 | -0.00071 |
| a Vector Body                    | 11 | C9D   |        | С    | 0.74182  | 0.00793  | 0.00071  |

Argonne 📤

Place in plane xy

Define as x

Use selected atoms to

## **CREATE THE BIPYRIDINE RIGID BODY (7)**

Export all atoms in the ring, but not the "extra" atom

We want to export all but the last C atom (C11). (This can be done simply by unselect the 4<sup>th</sup> atom and press toggle, highlighting all atoms in the one ring.)

Then create a residue rigid body by pressing the "a Residue Body" button.

Change the name of the body

If you will use the body in a different project, use "Edit Rigid Body"/"Save rigid body" to write a file.

Note: while we will use a residue body here, since there are no torsions for this body, a vector rigid body would work just as well.

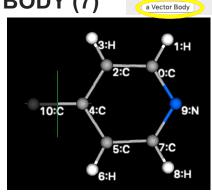

| vector r   | igid bodie | s R    | esidue rigid | poales   |               |      |
|------------|------------|--------|--------------|----------|---------------|------|
| Residue na | ame: hal   | f-bipy | Plot         | Delete S | Strip H-atoms | :    |
| Orientatio | n referenc | e non- | H atoms A-B  | -C: C7   | ₩3            | C8 V |
|            | Name       | Туре   | Cart x       | Cart y   | Cart z        |      |
| 0          | C7         | С      | -2.84628     | -1.13838 | 0.00099       |      |
| 1          | НЗ         | Н      | -3.30748     | -1.94686 | -0.00046      |      |
| 2          | C8         | С      | -1.46735     | -1.17167 | 0.00316       |      |
| 3          | H4         | Н      | -1.02561     | -1.98919 | 0.00753       |      |
| 4          | C9         | С      | -0.74182     | -0.00793 | -0.00071      |      |
| 5          | C10        | С      | -1.47248     | 1.16056  | 0.00452       |      |
| 6          | H5         | Н      | -1.03668     | 1.98162  | 0.01023       |      |
| 7          | C11        | С      | -2.85889     | 1.11068  | -0.00067      |      |
| 8          | H6         | Н      | -3.32432     | 1.91571  | -0.00315      |      |
| 9          | N3         | N      | -3.55276     | -0.00793 | -0.00071      |      |

INSERT THE 2,3-PYRAZINEDICARBOXYLIC

**ACID (PYRAZINE)** 

Note: not on a special position

The asymmetric unit structure has been drawn here

- Pyrazine asymmetric unit drawn as stick figure & labeled
- Note that the ion is planar with the exception of the 4 oxygens
  - The O atoms will need torsions to position them

There is no internal symmetry here so the origin of the body can be arbitrary

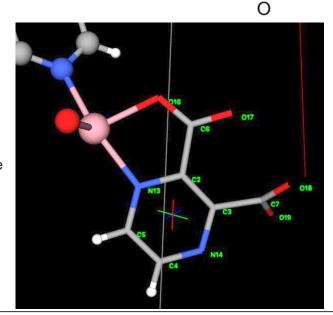

OH

OH

# **CREATE THE PYRAZINE RIGID BODY (1)**

## Import the CIF file again, but select different atoms

Repeating the previous process: use "Edit Vector Body"/"Extract from file" menu command again

■ Select a file format (in this case CIF) and then find the CIF file and select it. Then select the 6 C atoms, 2 N and 2 H atoms and 4 O atoms in the pyrazine ion.

To see, it will help to reorient the 3D display by dragging with the mouse left and right buttons

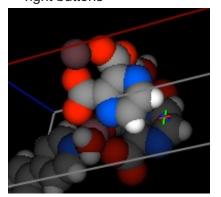

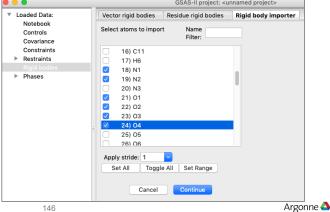

## **CREATE THE PYRAZINE RIGID BODY (2)**

### Place atoms in a plane and redefine the origin

Unselect the O atoms, since they are not planar and press "Set origin" and "Place in plane" buttons (with "xy" selected)

Select the two C atoms and press "Define as" (with "x" selected) to place the x-axis between the selected atoms

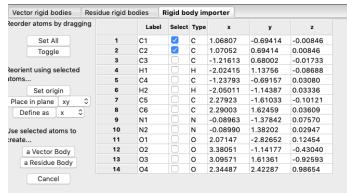

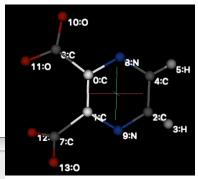

Note that these origin & axes settings are for convenience in viewing and understanding the body, but are not required.

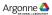

## **CREATE THE PYRAZINE RIGID BODY (3)**

## Create body & define carboxylic torsions

Since this ion needs torsional rotation for the carboxylic groups, a residue rigid body is required.

- Select all atoms and then press "a Rigid Body" to create it.
- Select the new body and rename it.
- Define two torsional degrees of freedom: (It helps to press the "Plot" button to identify the atoms.) Use Edit Rigid Body/Define torsion menu item.
  - Origin C1; Pivot C5 (riding O1 & O2)
  - Origin C2; Pivot C6 (riding O3 & O4)

Save the rigid body, if will be needed in a different project.

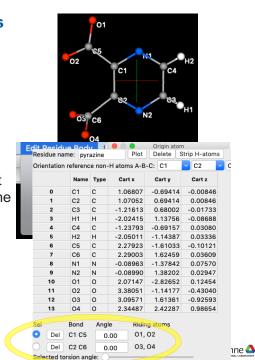

### PREPARE TO INSERT RIGID BODIES

In this case we have a rough idea where the rigid bodies are located, so we will place them to match approximate of atoms in the structure.

#### Notes

- The rigid bodies have H atoms, but the atoms list does not; any rigid body atoms not in the atoms list can be added to the atoms list when the body is inserted
- There are some distortions in groups that will be corrected when atom positions are generated by from the rigid bodies.
- Note the atom list need not be ordered to match the rigid body, but that can make things more convenient.

Argonne 📤

#### 149

## **VIEWING STRUCTURES & RIGID BODIES**

The view of the structure is determined by the atoms copied from the asymmetric cell into the Draw Atoms array and their settings.

- To best view the structure and rigid body use "Stick" or "Balls & Stick" modes.
  - Select using the buttons on the RB Models tab or by double-clicking on the column labeled "style" in the "Draw Atoms" tab

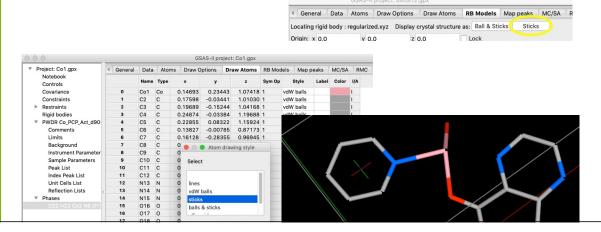

### ORIENTING STRUCTURES IN WINDOW

### Mouse movements change view of structure

When the structure is viewed, use of the mouse buttons changes the view of the crystal structure:

- Holding down left button (left drag): rotates axes around screen x & y
- Holding down right button (right drag): Moves the viewpoint, which is kept at the center of the screen (effectively translating the structure)
- Holding down center button (center drag): rotates axes around screen z
- Rotating the scroll wheel: changes "camera position" (zoom in/out)

When the Rigid Body and structure are shown together, holding the Alt button while dragging the mouse causes the same movements, but only to the rigid body

Pressing the "c" key sets the viewpoint to (½,½,½) [value can also be edited in Draw Options tab]

151

C9

19 C12

18 C11 17 C10 8.127

8.985

8.057 C9

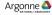

## **HIGHLIGHTING ATOMS**

The "Locate and Insert Rigid Body" command creates table with rigid body atoms and matching atoms in crystal structure (with the distance between them).

Atoms can be paired.

To help determine which atoms should be paired, specific atoms can be highlighted.

- Selecting a row causes the rigid body atom and the matching crystal structure atom to be highlighted
- To highlight a different atom in the crystal, use the "Crystal Highlight" pulldown, or press Tab to select crystal atoms
- Pressing Alt+Tab cycles through the rigid body atoms.

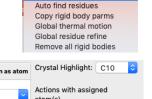

Process Assignments

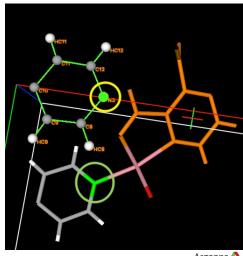

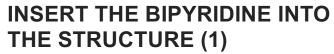

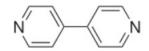

Assumes rigid body is already defined (or read in)

 Go to RB Models phase tab; use "Edit Body"/"Locate and Insert Rigid Body"; select the bipyridine fragment. Edit Body | Help

Locate & Insert Rigid Body
Auto find residues
Copy rigid body parms
Global thermal motion
Global residue refine
Remove all rigid bodies

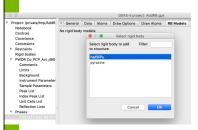

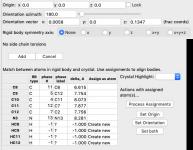

Note that the crystal structure is shown as the stick diagram; the rigid body is shown as balls & green sticks

Also, the rigid body has H atoms, the crystal structure does not; H atoms will be added to structure (noted as "Create new" in table) since they can't be matched

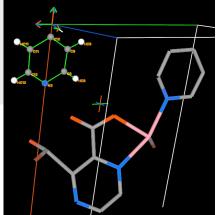

## WHAT IS SHOWN IN STRUCTURE PLOT

- The View Point (six-line star) shows the cell axes. Move with right mouse; reset to (½,½,½) with "c"
- The triplet with arrows shows the Cartesian axes with the origin placed the rigid body position
- Axes & cell edges are colored red, green & blue for x, y & z, respectively
- The white line in the triplet is the vector direction for the rigid body orientation. The azimuth angle rotates the rigid body around this axis.

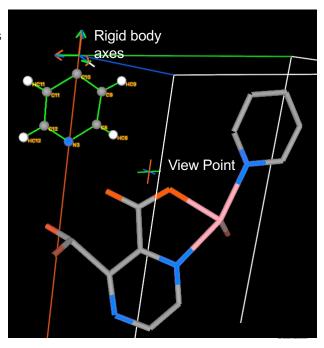

# INSERT THE BIPYRIDINE INTO THE STRUCTURE (2)

#### Position RB close to location in structure

- Use mouse to reorient view of structure
- Holding Alt down & use of Left/Middle/Right repositions the rigid body.
- As noted before: bipyradine origin must be at  $\bar{1}$
- Benefatters in rigid body and crystal. Use assignments to align boding type.
   Pass plant proper in the property of the property of the ■ Edit origin to enter  $(0,\frac{1}{2},1)$  (N.B. RB is now close as shown below)
  - Press lock to prevent changing this by accident with Alt+right mouse
- Use Alt+Left & Alt+Middle to get bodies close; rotating plot for multiple views

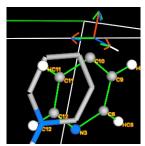

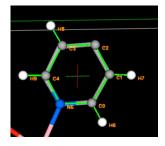

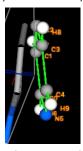

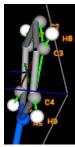

Locating rigid body : halfBiPy Display crystal structure as: Ball & Sticks Sticks

Rigid body symmetry axis: None x y z x+y x+y+z

✓ Lock z: 0.1347

Set Origin

Note that as the atoms are moved, the table is updated with the closest matches between atoms and the distances between them. Argonne 📤

# INSERT THE BIPYRIDINE INTO THE STRUCTURE (3)

### RB has been located close to site in structure

- Adjust until all non-H atoms match within
- Press "Add" to use use this origin and orientation.

The window changes to show the rigid body parameters. Rigid body bonds are shown in Orange (by default)

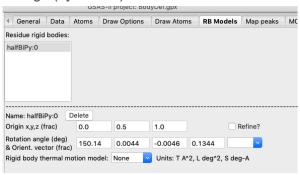

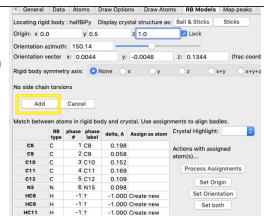

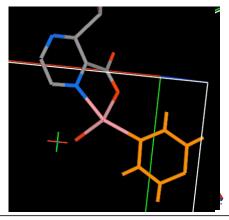

### CHANGE IN THE ATOMS TABLE

### Atoms in the rigid body are displayed in gray

- After the rigid body is added, atoms in rigid bodies are highlighted in gray in the atoms display.
  - Note that atoms added to the list when the RB was included are name "Rb..."
     and are placed at the end of the list.

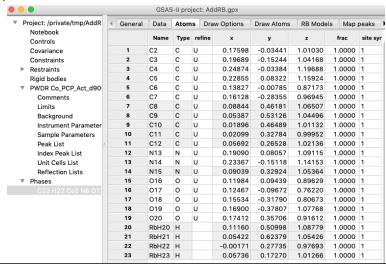

Argonne 📤

# INSERT THE PYRAZINE INTO THE STRUCTURE (1)

### Identify the body

- Go to RB Models phase tab; use "Edit Body"/"Locate and Insert Rigid Body"; select the pyrazine fragment
- Note that for this body, both the origin and orientation must be determined.

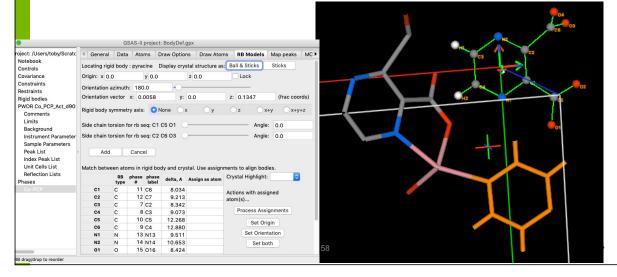

# INSERT THE PYRAZINE INTO THE STRUCTURE (2)

### **Define pairs of atoms**

■ This time we will identify rigid atoms that should be paired with specific atoms in the structure. We will use the 1<sup>st</sup> two C and 1<sup>st</sup> two N atoms. Then press the "Set

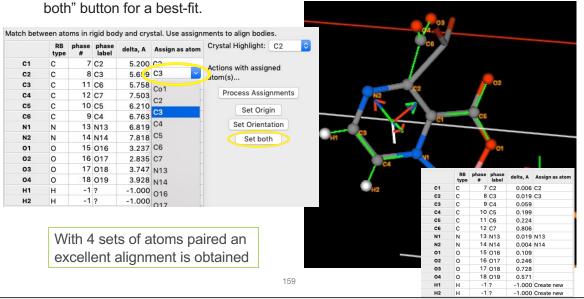

# INSERT THE PYRAZINE INTO THE STRUCTURE (3)

#### **Adjust torsions**

The torsions set at 0 degrees reproduces the initial structure well, but moving the

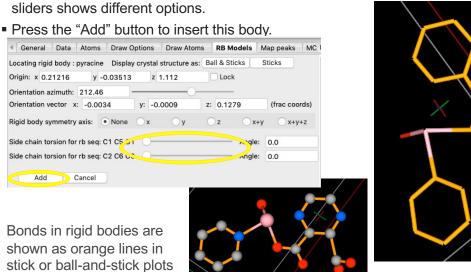

160

### REFINEMENT WITH RIGID BODIES

### Orientation and Origin can be refined

**Origin:** The rigid body origin can be refined or not. (In special cases it may be necessary to use a "Hold" constraint on one or two origin parameters – see following slides.)

**Orientation:** orientation is defined by a quaternion, reorganized as a unit vector (V) and azimuthal rotation around that vector (A). Orientation can be refined in one of three modes: "A", "AV" or "V".

- o In "AV" mode, both the vector and azimuth are refined
- In "A" mode, only azimuthal rotation is refined. This is used when symmetry requires a particular orientation for the vector.
- In "V" mode, only the vector is refined. This is used for linear molecules where the linear axis is aligned with the RB vector.

**Example**: For bipyridine discussed earlier, the origin cannot be refined, but for pyrazine it should be. For both, the orientation can be refined as "AV"

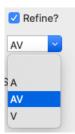

Argonne 📤

161

# RIGID BODIES WITH INTERNAL CRYSTALLOGRAPHIC SYMMETRY

It is fairly common that a rigid body will have internal symmetry, such as the 6/m symmetry of the C atoms in a phenyl group; it is somewhat less common for the crystal symmetry to enforce some or all of the symmetry of the rigid body. When this does occur, the rigid body must be placed at a special location (point, axis or plane) with higher crystallographic symmetry. Placement and refinement will require special attention.

When a rigid body is placed on a crystallographic symmetry location, several changes may be needed:

- The RB must be defined to align the Cartesian axes/origin to the symmetry:

  The Cartesian RB symmetry axis must be defined along x, y or z (or x+y or x+y+z). The Cartesian origin must be defined to match symmetry points or planes in the body
- The body must be inserted into the structure to retain symmetry:
  The RB must be inserted into the crystal structure to place the quaternion rotation vector along the selected Cartesian axis. The origin will be a high-symmetry Wyckoff site
- Which rigid body parameters may be refined:

It will not be possible to refine all six degrees of freedom; symmetry will determine what parameters can be refined.

The origin in crystal space must be constrained to stay on the axis or plane; if on a symmetry point, it cannot be refined.

### RIGID BODIES ON SPECIAL POSITIONS

### Setting constraints on the body position

Usually the x,y & z components for the rigid body positions are all refined, but symmetry may require a constraint such as x=0 or x=y, while for individual atoms, these constraints are created automatically, for rigid bodies constraints must be generated manually.

Do this by creating holds or equivalences on the appropriate parameters in the Constraints/Phase tree section

Note naming of rigid body origin parameters:

#### Residue bodies:

RBRPx:n:m: for x (...Py for y, ...Pz for z), where n is the rigid body number and m is the insertion number.

Vector bodies: RBVPx:n:m etc.

The variable name is shown for each body in the RB Models tab

| Name: halfBiPy:0 Delete (variables 0::RBRxxx:0:1)                                                                                                    |        |         |     |     |     |         |
|----------------------------------------------------------------------------------------------------|--------|---------|-----|-----|-----|---------|
| Origin x,y,z (frac)                                                                                                    |        |         | 0.0 | 0.5 | 0.0 | Refine? |
| Rotation angle (deg) & Orient. vector (frac) Origin site symmetry: -1, multiplicity: 4 Rigid body members: C8, C9, C10, C11, C12, N15, HC8, HC9, HC11, HC12 Rigid Body atom site fraction: 1,0 Refine? |        |         |     |     |     |         |
| Rigid body thermal motion model: Uiso Units: T A^2, L deg^2, S deg-A                                                                                                    |        |         |     |     |     |         |
| Uiso:                                                                                                    | 0.0751 | Refine? | ?   |     |     |         |

# SPECIAL CASES: SYMMETRY INTERNAL TO RIGID BODIES (1)

### Classified by symmetry class

Here are the different cases for rigid body symmetry:

- Center of symmetry: The Cartesian origin will need to be the 1 position. This will always be either on an atom or at the midpoint between two (or, unlikely, more) atoms. Usually only one from each symmetry-related pair of atoms will be included in the body (or occupancies must be set to 0.5 due to atom duplication). There are no requirements on orientation of axes.
  - Crystal coordinates: The rigid body origin will be defined as the  $\overline{1}$  site and will not be refined. The body orientation can be refined in "AV" mode (no constraints).
  - Occupancies: Consider if atoms are duplicated by the  $\overline{1}$  and if so lower frac relative to any atom at the origin
- Mirror plane: The rigid body must be defined so that the normal to the mirror plane must be along a fixed Cartesian axis\* for the body and the Cartesian origin must be defined so that it lies in the mirror plane. (i.e., if z will be the normal direction then the plane must be at z=0).
  - Crystal coordinates: One coordinate in the rigid body origin will need to be fixed on the mirror plane (typically place a hold on variable *p*::RBRPξ:#.# ξ=x, y or z; diagonal mirror planes may require equivalences between x, y and/or z) so that the origin may be refined. The RB orientation vector will need to be fixed along the mirror plane normal. Only the RB azimuth angle can be refined (mode "A").
  - Occupancies: Consider if atoms are duplicated, if so lower frac relative to atoms on the plane
- \* Possible Cartesian axes that can be used for the symmetry direction are x, y, z, x+y or x+y+z

# SPECIAL CASES: SYMMETRY INTERNAL TO RIGID BODIES (2)

### **Additional symmetry classes**

- Rotation axis: The Cartesian origin must be defined on the axis, which will be at a midpoint between a group of atoms or on an atom. Align the axis along a fixed Cartesian axis\*.
  - Crystal coordinates: coordinates for the rigid body origin will need to be constrained to stay
    on the axis by placing holds and/or constraints on two origin parameters (*p*::RBRPξ:#.# ξ=x,
    y or z) to leave one free parameter. The RB orientation vector will need to be fixed along the
    axis. For orientation only the RB azimuth angle can be refined (mode "A").
  - Occupancies: Consider if atoms are duplicated by the axis and if so lower frac relative to any atoms on the axis
- Improper rotation axes define both an axis and a perpendicular plane. The Cartesian origin must be fixed on the point where the axis meets the plane and the symmetry axis for the RB must be aligned with the quaternion axis. In crystal coordinates the origin is fixed and for orientation only the RB azimuth angle can be refined (mode "A").
- Glide planes and screw axes could require constraints similar to the previous examples, but
  this would occur only in the unlikely event that a molecular fragment has such internal symmetry.
- \* Possible Cartesian axes that can be used for the symmetry direction are x, y, z, x+y or x+y+z

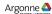

# SPECIAL CASES: SYMMETRY INTERNAL TO RIGID BODIES (3)

### **Constraints on Linear Rigid Bodies**

A **Linear rigid body** has two orientational degrees of freedom rather than three, since a rotation of the object along the linear axis leaves it unchanged. The RB should be defined so that the linear axis falls on one of the allowed Cartesian axes\*. How it will be treated depends on the symmetry for the location where it will be placed.

- **General position**: when a linear rigid body is placed in a location with no symmetry, there are no restrictions on the origin location or the orientation. The origin can be refined freely and the orientation can be refined in "V" mode (two degrees of freedom).
- Symmetry axis: when a linear body is placed on a symmetry axis, orientation must be engineered to lie on that axis. Such a body has only one degree of freedom, the position along that axis (use appropriate constraints on the origin). The orientation cannot be refined.
- Symmetry plane: the most common case is a linear RB lying in a mirror plane. When inserting, the rigid body symmetry axis must be defined along the normal to that plane. The origin for the RB will have two degrees of freedom (use appropriate constraints) and there will be one orientational degree of freedom, to rotate the body around the azimuthal angle ("A" mode).

<sup>\*</sup> Possible Cartesian axes that can be used for the symmetry direction are x, y, z, x+y or x+y+z

# INSERTING THE RIGID BODY: SYMMETRY SETTINGS

### For bodies on mirror planes or rotation axes

 When inserting a body with azimuthal symmetry constraints, the axis previously defined as the symmetry axis must be designated

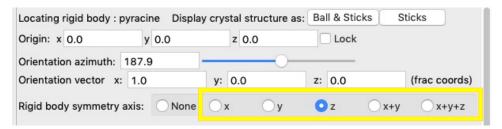

- The orientation vector will need to be specified as well as the origin.
- The effect of rigid body angular rotation can be viewed with the azimuth slider

167

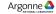

## **ADP FITTING FOR RIGID BODIES**

## **ADP = Atomic Displacement Parameters (~ thermal parameters)**

Motion of atoms in rigid bodies can be refined with individual displacement parameters (DP: Uiso or Uaniso) but this is usually not a good thing to do. Simpler models treat all atoms in the body with grouped terms.

The simplest model has a single Uiso value for all atoms in the rigid body It is also possible to describe group motion using "TLS terms".

- The T terms describe translational motion, which will be the same for all atoms in the group, but can differ by direction like anisotropic DPs.
- The L terms describe libration, which can be thought of as frustrated rotations around the origin of the body. The further the atom is located from the body origin, the larger L will make the DP.
- The S terms describe "screw" motion, which combines T & L motion, and is not needed if the group motion is unhindered and origin is at the center of mass.

Start fitting using a single Uiso value. The next most complex model is to define constraints to have a single T ( $T_{11}=T_{22}=T_{33}$ ) & single L term ( $L_{11}=L_{22}=L_{33}$ ). I sometimes use a few T & L terms, but with powder data, never more than a few.

### OCCUPANCIES FOR RIGID BODIES

Rigid bodies have a single term for the occupancy for all atoms in the body. This can be refined where appropriate.

- When a rigid body has lower internal symmetry than the site where it is placed, the body will be disordered; a fractional occupancy value of 0.5 (or lower) will be needed.
- When a rigid body has internal symmetry and is placed at a site consistent with that symmetry, there will be duplication of atoms. GSAS-II will determine when atoms are duplicated and will set duplicates to have Frac=0 so that the "extra" atom(s) are ignored.

#### Example:

- In a previous example, a rigid body was defined for bipyridine using only one half of the atoms, this was inserted at a 1 position where no atoms are duplicated. Note this body definition could not be used at a lower symmetry site because atoms would be missing.
- The rigid body could have been defined with both rings. If then inserted at the  $\overline{1}$  site, one half of the atoms would have an initial occupancy of 1 (which could be refined). The other half of the atoms would have their occupancy fixed at 0.

169

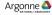

## OTHER RIGID BODY TRICKS

- It can be useful to combine restraints with rigid body constraints. For the example structure, restraints can be placed on the Co-O and Co-N bond distances, which places further restrictions to prevent the refinement from overfitting.
- Rigid Body torsions will not move H atoms as riders. If H atoms are needed, use Edit Atoms/"on selected atoms..."/"Calc H atoms" to generate H atoms on riders.
- On occasion I have needed to have two rigid bodies that have a fixed connection with each other, but still have degrees of freedom. To do that in GSAS/EXPGUI, I define the bodies so that they share an origin at the point which joins them. I then constrain the origin of the two groups to refine together. This is probably not needed in GSAS-II, since both groups of atoms can be placed in a single body with a torsion between them.

## OTHER NICE TOOLS FOR GUEST/SOLVENT **MOLECULE STRUCTURES**

Understanding the spatial environment in crystal space

Void space visualizer: "Edit Figure"/"Create Void Map" (in Draw Atoms)

Resulting map shows regions of space without atoms

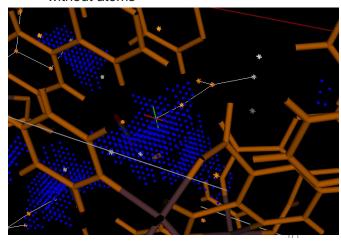

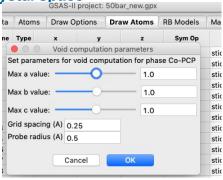

Argonne 📤

## OTHER NICE TOOLS FOR GUEST/SOLVENT **MOLECULE STRUCTURES**

## **Using the View Point**

- By default, the view point is set to (½,½,½)
- Move the view point using right mouse button
  - Movement is in screen x-y
  - Rotate drawing (left mouse) for 3<sup>rd</sup> dimension
  - Position is shown in bottom frame
  - Reset to  $(\frac{1}{2}, \frac{1}{2}, \frac{1}{2})$  by pressing "c" key
  - Type in coordinates on Draw Options

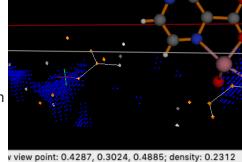

Optionally, highlight distances around view point; shows symmetry-related atoms

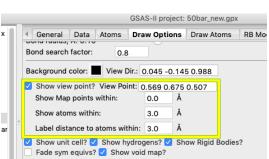

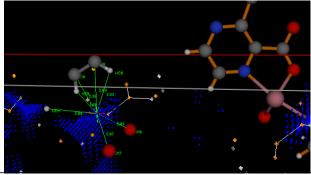

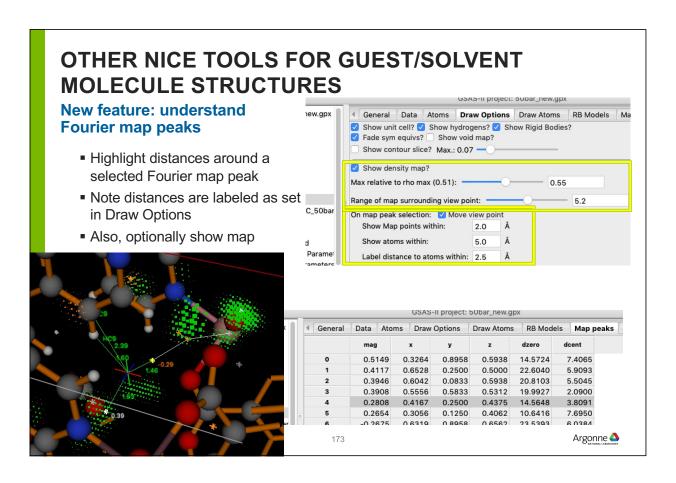

# A FEW OTHER NEW VISUALIZATION/MAP FEATURES

- Map peaks (Map peaks menu)
  - Equivalent peaks: finds peaks related by symmetry to a selected peak
  - Unique Peaks: brings one symmetry-unique peak to top of list
- Draw Atoms (Edit Figure menu)
  - Complete Molecule: Adds atoms bonded to selected atoms already in draw list

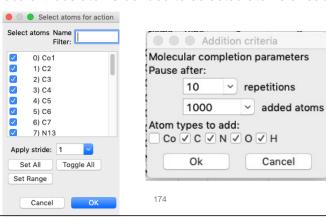

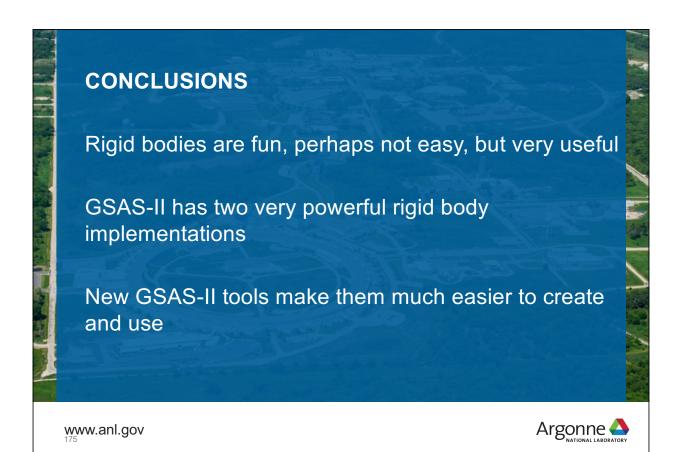

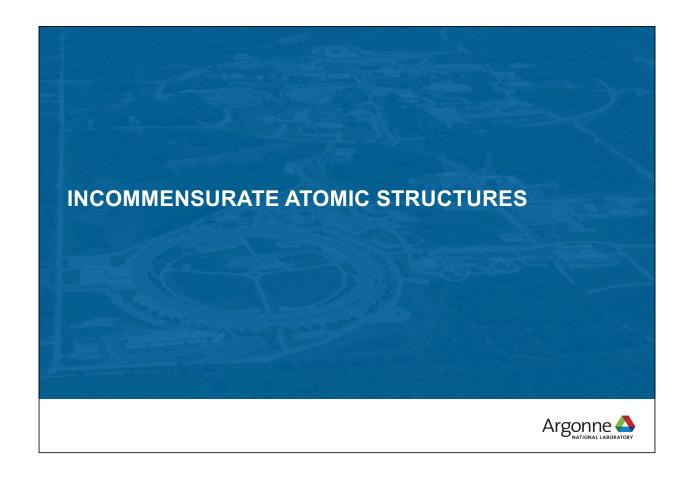

## **INCOMMENSURATE STRUCTURES IN GSAS-II**

Book: "Incommensurate Crystallography" S. van Smaalen

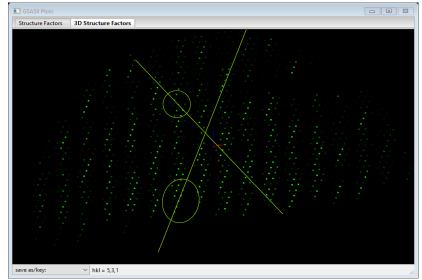

H=G+mq

G: substructure hkl m: +/- small integers q: modulation vector

For Na<sub>2</sub>CO<sub>3</sub> q= 0.183,0,.319

Each reflection: hklm m=0 sublattice m≠0 superlattice

Na<sub>2</sub>CO<sub>3</sub> − single crystal X-ray data − h0l zone → rows of spots don't line up

177

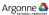

## **POWDER DIFFRACTION**

Na<sub>2</sub>CO<sub>3</sub> – 11BM @ APS room temp.

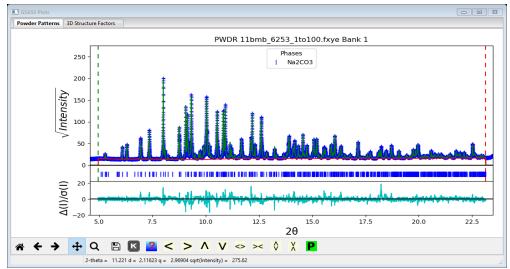

Includes m=-2,-1,1,2 superlattice reflections; Rietveld refinement includes 1<sup>st</sup> & 2<sup>nd</sup> order harmonics on position depending on atom

## **INCOMMENSURATE STRUCTURE SOLUTION**

4D charge flipping; single crystal & powders (e.g. Pawley refinement)

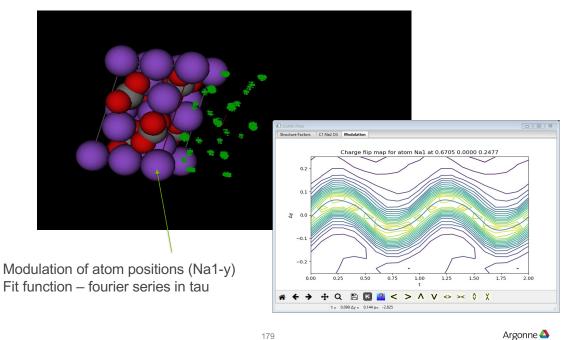

## LATTICE MODULATION

Na<sub>2</sub>CO<sub>3</sub> – single crystal data

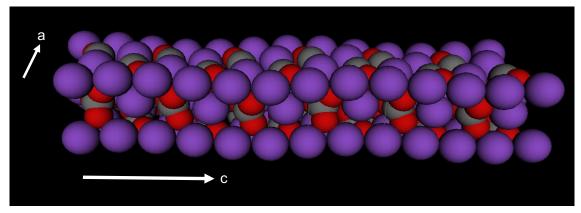

Coordinated wave motion – Na lattice y motion/  $CO_3$  rocking motion Recall q= 0.183,0,319 so period ~6-7 on x & ~3 on z Possible modulations: positions, thermal parameters, site fractions (& magnetic moments)

### INCOMMENSURATE STRUCTURES

### Symmetry symbols – interpreted by GSAS-II (not lookup)

Space group + super symmetry symbol

e.g.  $Na_2CO_3 - C2/m(\alpha 0 \gamma)os$ 

Space group

Translation component

Modulation vector

Operators: conventional space group & 4th dimensional component

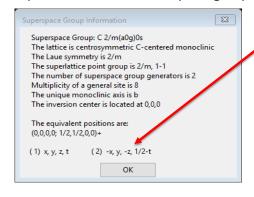

Possible modulation vectors: e.g.  $\alpha\beta\gamma$ ,  $\alpha0\gamma$ ,  $0\beta0$ ,  $\alpha\frac{1}{2}\gamma$ ,  $\frac{1}{2}\beta0$ Translations: 0,s,t,q,h 1-4 of these Depend on space group

GSAS-II shows legal choices

Argonne 📤

## MODULATION MODELS

## Position, thermal motion, site fraction & magnetic moment

- Position: on x,y,z
  - Fourier series sin & cos- symmetry allowed choices
  - Zigzag, sawtooth & block just 1, add Fourier for more terms

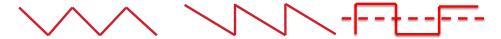

- Thermal motion:
  - Fourier series
- Site fraction:
  - Fourier series
  - Crenel like block but 0/1 (not +/- x)
- Magnetic moment
  - Fourier (odd terms only generally just 1)

## **INCOMMENSURATE STRUCTURES**

### Cases not allowed in GSAS-II

- 3+2 & 3+3 not allowed in GSAS-II
  - Too complex to deal with easily
  - 3-D 230 SG
  - For 3+1: 4,783 possible SG
  - For 3+2: 222,018 possible SG
  - For 3+3: 28,927,922 possible SG
  - But only a handful found not worth the hassle
- Ad hoc centering not allowed
  - 'X' space groups all have equivalent legal ones with transformation
- Other odd cases found in cif files not allowed
  - e.g. R-centered monoclinic

183

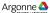

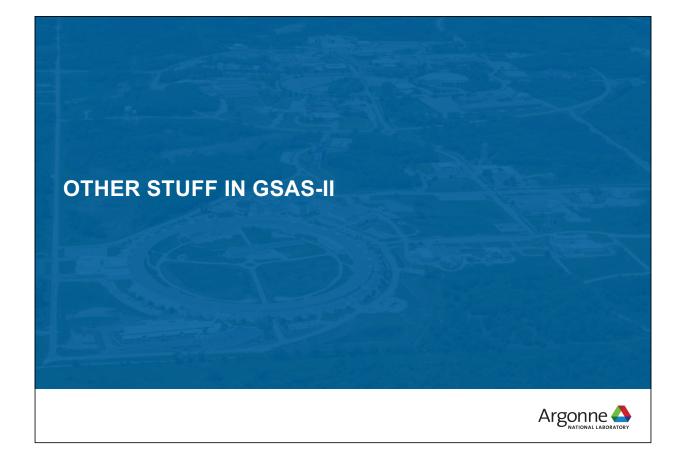

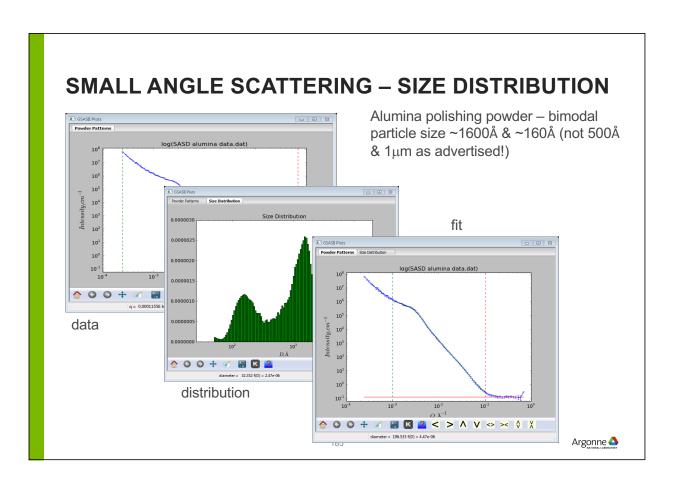

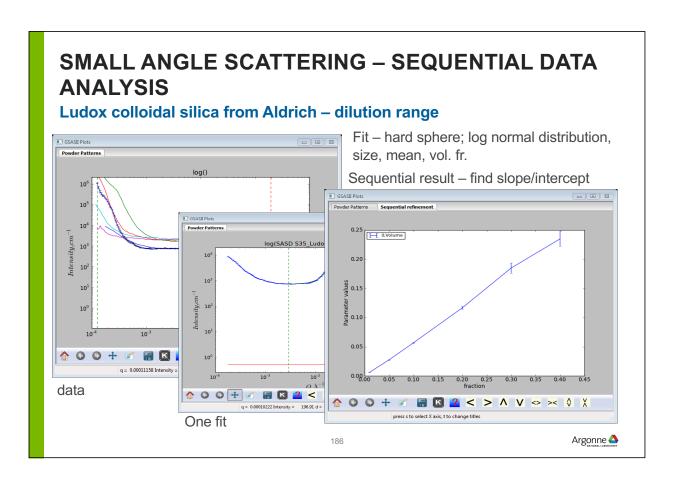

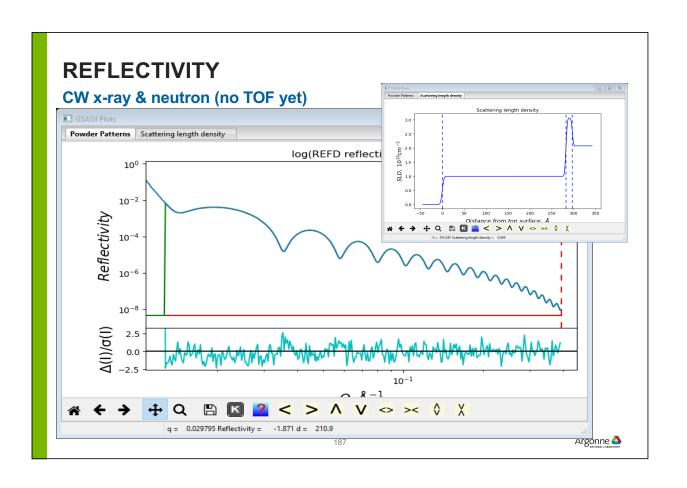

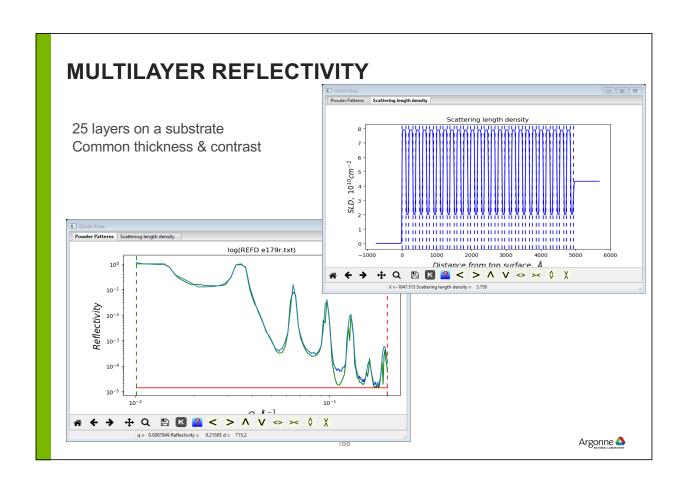

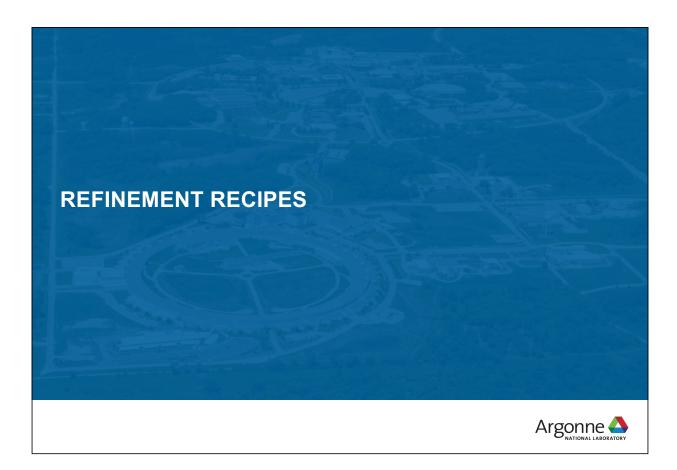

## WHAT TO REFINE AND WHEN?

If all parameters in a refinement were close to the true minima and correlation is minimal, then it would fine to start by optimizing all everything.

Who is that lucky?

In practice parameters must be relaxed slowly, with the order dictated by which parameters are farthest from the correct values

## **BASIC STRATEGY**

Need reasonable values for unit cell, scale factor, background and profile before refining structural parameters, locating missing atoms...

- Le Bail fit allows fit of cell, background and profile
- Always use a standard to determine the true instrumental profile (or get beamline scientist to do it!)
  - With accurate profile terms you only need to worry about sample broadening
  - Postpone asymmetric broadening treatment until late in the refinement
- When you can't determine the instrumental profile, follow CW or TOF tutorial to get approximate values before starting
- Having reasonable profile terms can save you from heartache
  - With this, you only need to fit sample broadening

191

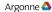

## **REFINEMENT RECIPE (PART 1)**

No single strategy works in all cases

- Fit unit cell with small # of background terms
  - *Think:* Are reflections in ~ the correct places?
- Fit sample displacement (CW neutron/synchrotron)
  - Think: Are all peaks indexed?
  - If not: check cell & rethink space group
  - impurity phases?
  - Is Background reasonable?
    - Add more terms
    - Use fit to fixed background points & don't refine background to get started with difficult problems (see tutorial)

## **REFINEMENT RECIPE (PART 2)**

- Is peak shape in the right ball park?
  - If possible, postpone profile refinement to later stages
  - If profile is way off due to sample broadening, (you do have reasonable instrumental terms!) refine only sample terms (see if either microstrain or size alone can take care of most broadening)
- Fit atom coordinates
  - release "big" atoms first
    - big = high multiplicity\*b or \*f(Q)

193

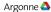

## **REFINEMENT RECIPE (PART 3)**

- Refine displacement parameters (U<sub>iso</sub>)
  - for complex structures, group Uiso terms

Think: Is the structure reasonable in terms of distances & angles?

- missing atoms? Examine Fourier map
- Refine occupancies? (x-rays: beware!)
- Add more complex sample broadening terms (microstrain + size together, see if uniaxial treatment on more significant term produces a large Rwp improvement)
- Usually not necessary to refine Instrumental profile terms

## **REFINEMENT RECIPE (PART 4)**

Think: Are all lines indexed & reasonably fit?

If not, are some peaks wider than others?

Consider anisotropic broadening

Are groups of reflections all computing high or low?

Consider preferred orientation

Think: Is refinement stable and are values chemically plausible?

Wrong space group?

Too few reflections?

- Get better (or more) data, add hard/soft constraints

195

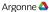

## **REFINEMENT RECIPE (PART 5): FINISH UP**

- Refine background, if fixed from LeBail. Add more background terms, if needed.
- Ungroup U<sub>iso</sub>'s if data allow.
- Attempt anisotropic refinement of "big" atoms, when data quality permits.

## **REFINEMENT RECIPE (PART 6)**

Common problem: At high Q, peaks run together so that background cannot be determined.

– Choice of Background determines average  $U_{iso}$ . Refining Background and  $U_{iso}$  together results in good fits but unreasonable average  $U_{iso}$ (<0.001 or >0.025 Å<sup>2</sup>) values.

Solution: Need to fix the average U<sub>iso</sub>.

- set all  $U_{iso}$  = to something reasonable (say 0.01 to 0.03)
- refine background
- fix background, & refine U<sub>iso</sub>'s
- Document in your paper that background and displacement parameters had too much correlation for independent refinement & say what was done.

197

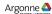

## **WRAP UP**

Rietveld fits are almost never perfect since materials and instruments are not perfect. There is almost always something more to try.

Complex problems may stretch the limits of what can be learned from the data. Getting better data is always best, but more frequently one must reduce the complexity of the model (restraints and constraints)

GSAS-II offers many options to address this.

## **SCALE FACTOR**

- There is a scale factor for each histogram
- There is a phase fraction for every phase in every histogram.
  - Phase fraction multiplies scale factor
  - Phase fraction × Z × Molecular Weight (asym unit) ∞ weight fraction of phase (GSAS-II computes)

Redundant parameters: Don't refine scale and all phase fractions together, unless a constraint is placed on the total phase fractions

199

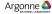

# USE RESTRAINTS EARLY WHEN FITTING RECALCITRANT MODELS

Builds a priori knowledge into refinement

- Weighted "cost" function added to total χ2
  - bond distances & angles
  - unit cell contents
  - misc. geometrical (mostly for macromolecular)
- Can be used to guide a balky refinement
  - relax weight at end to 0 (if possible)
- Not always possible to remove Restraint weight
  - be sure to separate derived vs. "driven" results in your paper!